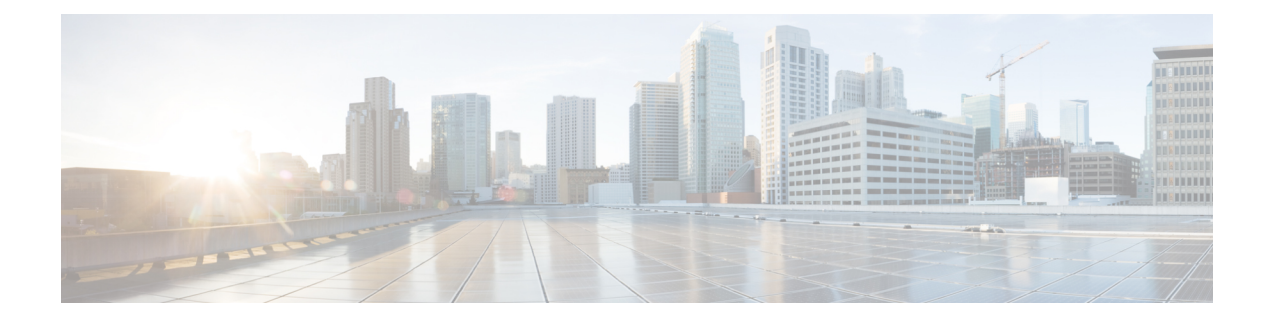

#### **Supported Yang Models**

- [Supported](#page-0-0) Yang Models, on page 1
- [Structure](#page-1-0) of Yang Models, on page 2
- [Configure](#page-8-0) Flex Grid in OLT, on page 9
- [Configure](#page-9-0) Flex Grid in ILA card, on page 10
- Configure OTS [Controller,](#page-11-0) on page 12
- Configure OCH [Controller,](#page-15-0) on page 16
- Configure Optical [Cross-Connect,](#page-16-0) on page 17
- Configure OMS [Controller,](#page-18-0) on page 19
- Configure DFB [Controller,](#page-19-0) on page 20
- Configure OSC [Controller,](#page-21-0) on page 22
- [Configure](#page-23-0) FPD Package, on page 24
- View NCS 1010 [Platform](#page-25-0) Details, on page 26
- Configure Optical [Applications,](#page-27-0) on page 28
- View [Performance](#page-29-0) Monitoring Parameters, on page 30
- Configure [Equipment](#page-32-0) Mismatch Alarm, on page 33
- View the List of [Alarms](#page-33-0) on the NCS 1010 Node, on page 34
- [Configure](#page-35-0) Optical Amplifier on OLT Line Card Using Open Config Model, on page 36
- [Configure](#page-36-0) Optical Amplifier on ILA Line Card Using Open Config Model, on page 37
- Configure Optical [Attenuator](#page-38-0) on OLT Line Card Using Open Config Model, on page 39
- Configure Optical [Attenuator](#page-39-0) on ILA Line Card Using Open Config Model, on page 40

#### <span id="page-0-0"></span>**Supported Yang Models**

The following is the list of supported config, and oper YANG models for NCS 1010:

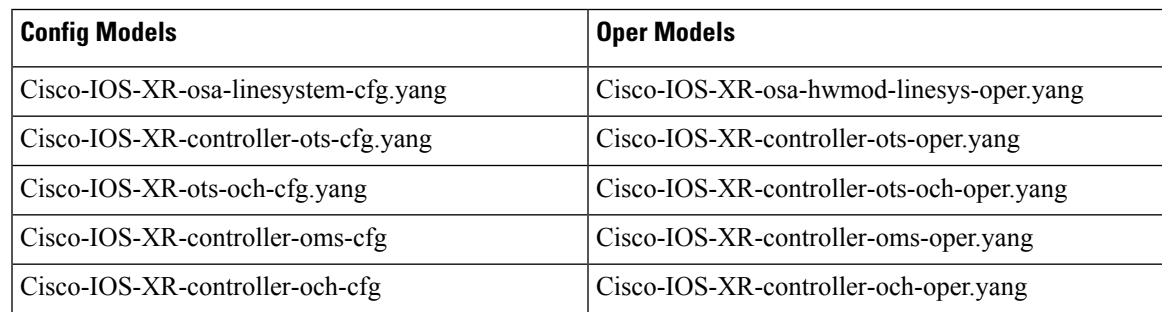

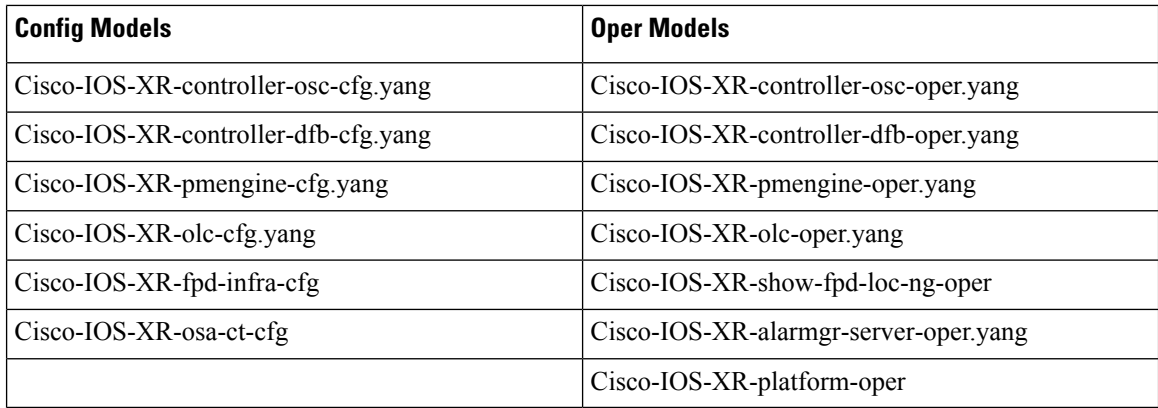

The following is the list of supported Open Config models:

openconfig-optical-amplifier@2019-12-06

openconfig-optical-attenuator@2019-07-19

#### <span id="page-1-0"></span>**Structure of Yang Models**

YANG data models can be represented in a hierarchical, tree-based structure with nodes, which makes them more easily understandable. YANG defines four nodes types. Each node has a name, and depending on the node type, the node might either define a value or contain a set of child nodes. The nodes types (for data modeling) are:

- leaf node—Contains a single value of a specific type
- list node—Contains a sequence of list entries, each of which is uniquely identified by one or more keys leafs
- leaf-list node—Contains a sequence of leaf nodes
- container node—Contains a grouping of related nodes containing only child nodes, which can be any of the four node types

The following is the tree structure of the openconfig-optical-amplifier model.

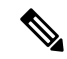

Cisco NCS 1010 supports only the leaves that are highlighted as bold in the following open configuration models. **Note**

```
+--rw optical-amplifier
+--rw amplifiers
| +--rw amplifier* [name]
| +--rw name -> ../config/name
 | +--rw config
 | | +--rw name? string
 | | +--rw type? identityref
| | +--rw target-gain? decimal64
 | | +--rw min-gain? decimal64
| | +--rw max-gain? decimal64
```

```
| | +--rw target-gain-tilt? decimal64
| | +--rw gain-range? identityref
 | | +--rw amp-mode? identityref
| | +--rw target-output-power? decimal64
| | +--rw max-output-power? decimal64
| | +--rw enabled? boolean
| | +--rw fiber-type-profile? identityref
| +--ro state
| +--ro name? string
| +--ro type? identityref
| +--ro target-gain? decimal64
| +--ro min-gain? decimal64
| +--ro max-gain? decimal64
| +--ro target-gain-tilt? decimal64
| +--ro gain-range? identityref
| +--ro amp-mode? identityref
| +--ro target-output-power? decimal64
| +--ro max-output-power? decimal64
| +--ro enabled? boolean
| +--ro fiber-type-profile? identityref
| +--ro component? -> /oc-platform:components/component/name
| +--ro ingress-port? -> /oc-platform:components/component/name
| +--ro egress-port? -> /oc-platform:components/component/name
| +--ro actual-gain
| +--ro actual-gain-tilt
| +--ro input-power-total
| +--ro input-power-c-band
| +--ro input-power-l-band
| +--ro output-power-total
| +--ro output-power-c-band
| +--ro output-power-l-band
| +--ro laser-bias-current
| +--ro optical-return-loss
+--rw supervisory-channels
+--rw supervisory-channel* [interface]
+--rw interface -> ../config/interface
```
The following is a tree structure of the openconfig-optical-attenuator model.

```
+--rw optical-attenuator
+--rw attenuators
+--rw attenuator* [name]
+--rw name -> ../config/name
+--rw config
| +--rw name? string
| +--rw attenuation-mode?
| +--rw target-output-power? decimal64
| +--rw attenuation? decimal64
| +--rw enabled? boolean
+--ro state
+--ro name? string
+--ro attenuation-mode? identityref
+--ro target-output-power? decimal64
+--ro attenuation? decimal64
+--ro enabled? boolean
+--ro component? -> /oc-platform:components/component/name
+--ro ingress-port? -> /oc-platform:components/component/name
+--ro egress-port? -> /oc-platform:components/component/name
+--ro actual-attenuation
+--ro output-power-total
+--ro optical-return-loss
```
The following is a sample tree structure of Cisco-IOS-XR-controller-ots-oper model.

```
+--ro ots-oper
     +--ro ots-ports
        +--ro ots-port* [name]
          +--ro ots-info
           | +--ro raman-tx-power
           | | +--ro raman-tx-power*
           | | +--ro raman-tx-power-instance? uint32
           | | +--ro raman-tx-power-value? uint32
           | | +--ro raman-tx-wavelength? uint32
           | +--ro transmit-n-power
           | | +--ro transmit-power*
           | | +--ro instance? uint32
           | | +--ro value? int32
           | +--ro receive-n-power
           | | +--ro receive-power*
           | | +--ro instance? uint32
           | | +--ro value? int32
           | +--ro ingress-channel-slice-attenuation
           | | +--ro ingress-channel-slice*
           | | +--ro ingress-channel-slice? uint32
           | | +--ro ingress-channel-slice-attenuation? int32
           | +--ro egress-channel-slice-attenuation
           | | +--ro egress-channel-slice*
           | | +--ro egress-channel-slice? uint32
           | | +--ro egress-channel-slice-attenuation? int32
           | +--ro raman-tx-power-config
           | | +--ro raman-tx-power*
           | | +--ro raman-tx-power-instance? uint32
           | | +--ro raman-tx-power-value? uint32
           | +--ro ingress-channel-slice-attenuation-configured
           | | +--ro ingress-channel-slice*
           | | +--ro ingress-channel-slice? uint32
           | | +--ro ingress-channel-slice-attenuation? int32
           | +--ro egress-channel-slice-attenuation-configured
           | | +--ro egress-channel-slice*
           | | +--ro egress-channel-slice? uint32
           | | +--ro egress-channel-slice-attenuation? int32
           | +--ro channel-attenuation-info
           | | +--ro total-channel-attenuation-slice-count? uint32
           | | +--ro channel-attenuation-slice-spacing? uint32
           | | +--ro channel-attenuation-first-slice-wavelength? uint32
           | | +--ro channel-attenuation-first-slice-frequency? uint32
           | | +--ro ingress-channel-attenuation-info*
           | | | +--ro slice-num? uint32
           | | | +--ro ingress-attenuation? uint32
           | | +--ro egress-channel-attenuation-info*
           | | +--ro slice-num? uint32
             | | +--ro egress-attenuation? uint32
           | +--ro otdr-info-rx
           | | +--ro scan-status? Otdr-scan-status
           | | +--ro tracepoint-file? string
           | | +--ro total-events? uint32
           | | +--ro scan-timestamp? string
           | | +--ro event-info*
           | | +--ro event-number? uint32
           | | +--ro detected-event? uint32
           | | +--ro location? int64
           | | +--ro accuracy? int64
           | | +--ro magnitude? int64
           | | +--ro attenuation? int64
           | +--ro otdr-info-tx
           | | +--ro scan-status? Otdr-scan-status
           | | +--ro tracepoint-file? string
           | | +--ro total-events? uint32
```
 $\mathbf{l}$ 

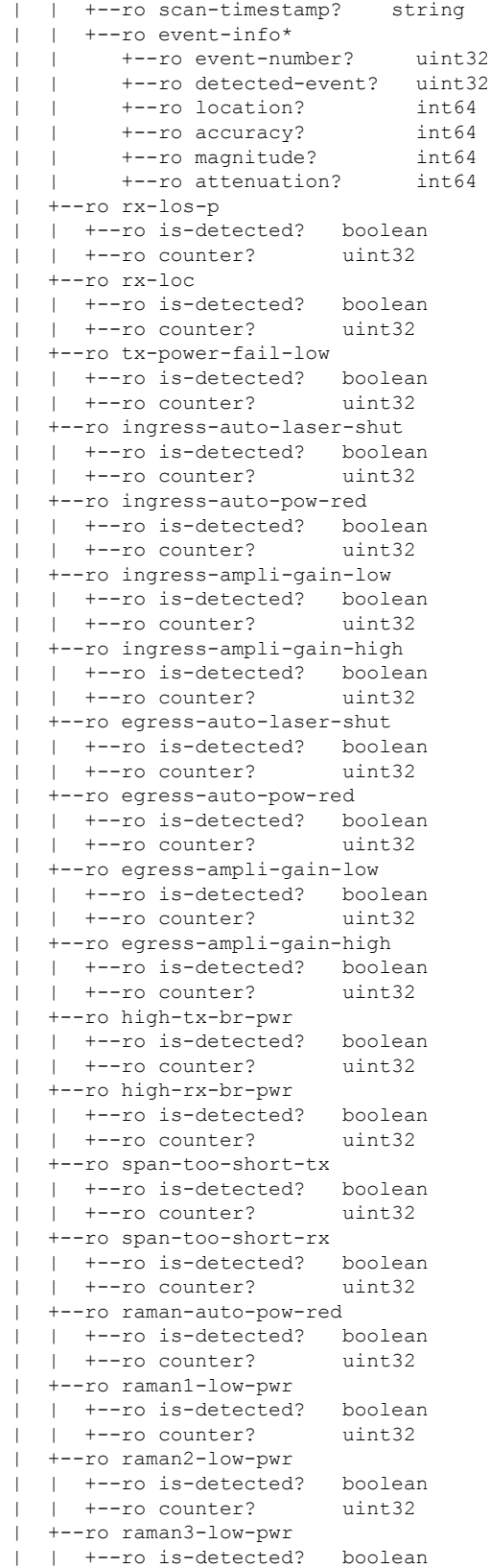

 $\mathbf I$ 

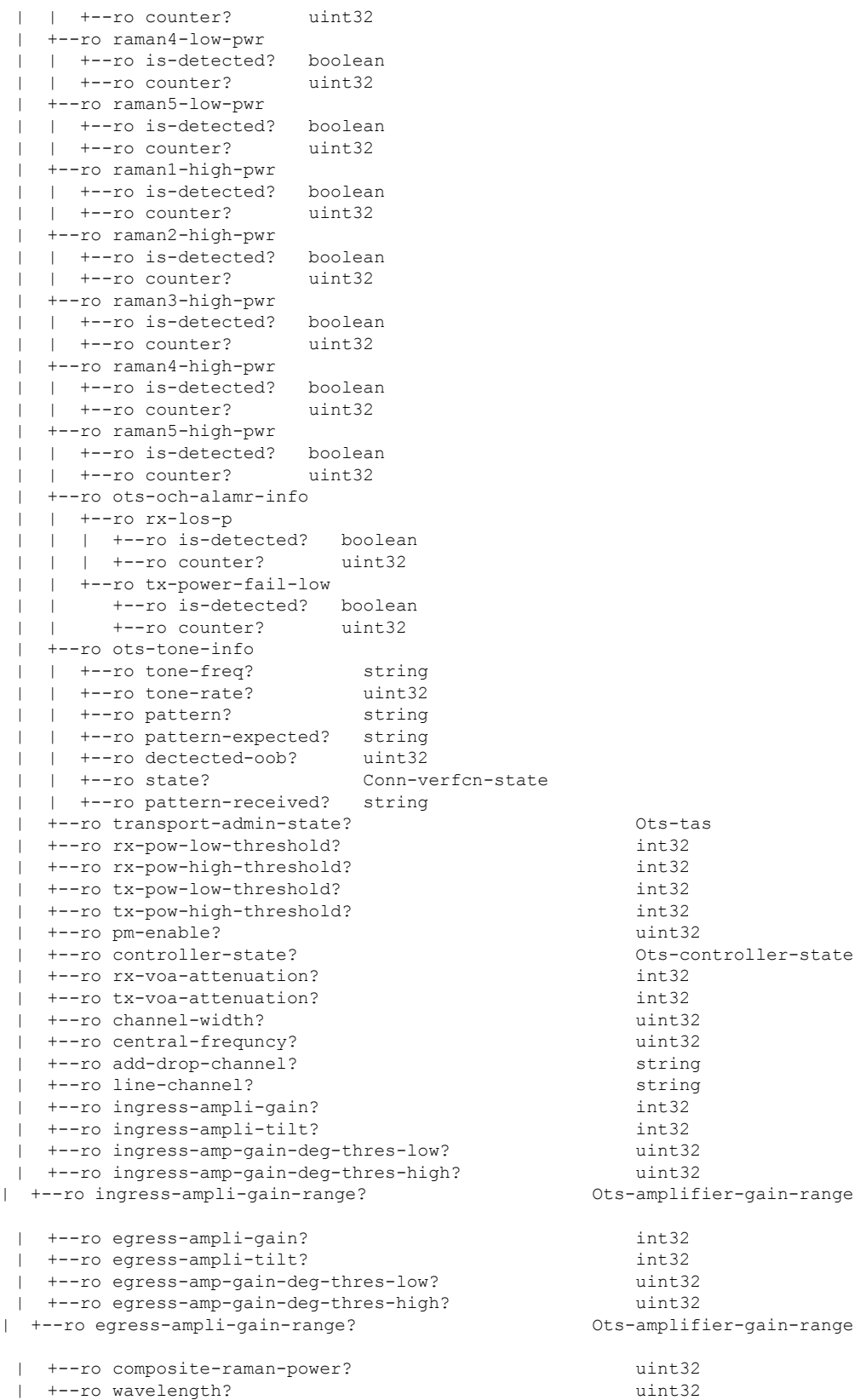

 $\mathbf I$ 

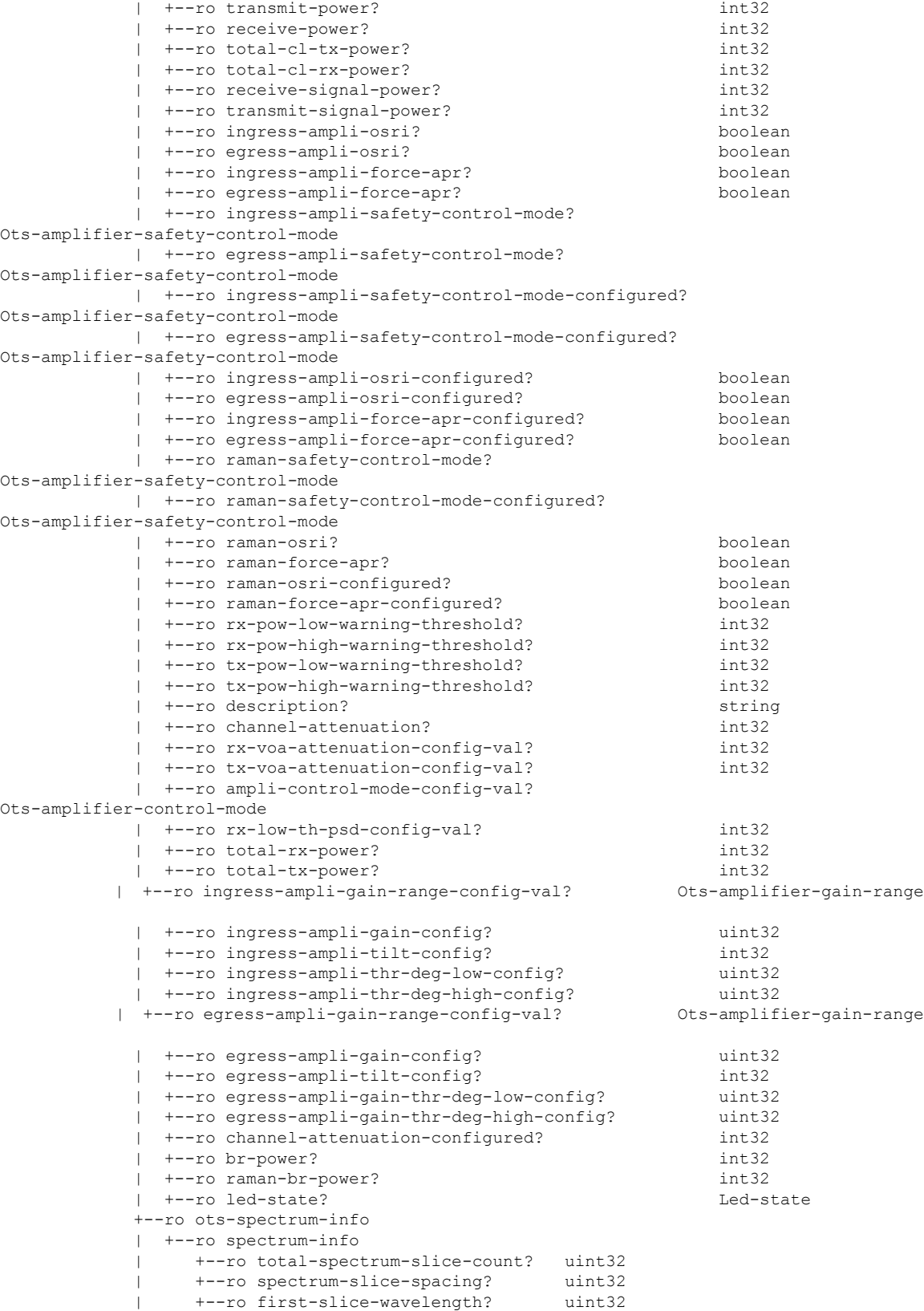

```
| +--ro first-slice-frequency? uint32
| +--ro spectrum-slice-power-info*
| +--ro slice-num? uint32
      | +--ro rx-power? int16
| +--ro tx-power? int16
+--ro name xr:Interface-name
```
The following is a sample tree structure of Cisco-IOS-XR-controller-ots-cfg model.

```
augment /a1:interface-configurations/a1:interface-configuration:
   +--rw ots
      +--rw ingress-channel-slice-attns
      | +--rw ingress-channel-slice-attn* [ingress-channel-slice-attn]
      | +--rw ingress-channel-slice-attn uint32
      | +--rw ingress-channel-slice-attnvalue uint32
      +--rw raman-tx-power-disables
      | +--rw raman-tx-power-disable* [raman-tx-power-disable-instance]
           | +--rw raman-tx-power-disable-instance uint32
      +--rw raman-tx-powers
      | +--rw raman-tx-power* [raman-tx-power-instance]
          | +--rw raman-tx-power-instance uint32
           +--rw raman-tx-power-value
      +--rw ots-otdr
        | +--rw ots-otdr-rx
      | | +--rw ots-otdr-rx-expert
        | | | +--rw ots-otdr-rx-capture-start? uint32
        | | | +--rw ots-otdr-rx-scan-duration? uint32
      | | | +--rw ots-otdr-rx-pulse-width? uint32
        | | | +--rw ots-otdr-rx-capture-end? uint32
        | | +--rw ots-otdr-rx-auto
        | | | +--rw ots-otdr-rx-excess-reflection-threshold? int32
        | | | +--rw ots-otdr-rx-splice-loss-threshold? uint32
        | | | +--rw ots-otdr-rx-raman-setpoint? uint32
        | | | +--rw ots-otdr-rx-reflectance-threshold? int32
        | | +--rw ots-otdr-rx-back-scattering? int32
        | | +--rw ots-otdr-rx-refractive-index? uint32
        | +--rw ots-otdr-scan-mode
        | | +--rw ots-otdr-scan-mode-expert? empty
        | +--rw ots-otdr-tx
           | +--rw ots-otdr-tx-expert
           | | +--rw ots-otdr-tx-capture-end? uint32
           | | +--rw ots-otdr-tx-scan-duration? uint32
           | | +--rw ots-otdr-tx-capture-start? uint32
           | | +--rw ots-otdr-tx-pulse-width? uint32
           | +--rw ots-otdr-tx-auto
           | | +--rw ots-otdr-tx-splice-loss-threshold? uint32
           | | +--rw ots-otdr-tx-excess-reflection-threshold? int32
           | | +--rw ots-otdr-tx-raman-setpoint? uint32
           | | +--rw ots-otdr-tx-reflectance-threshold? int32
           | +--rw ots-otdr-tx-refractive-index? uint32
           | +--rw ots-otdr-tx-back-scattering? int32
      +--rw egress-channel-slice-attns
      | +--rw egress-channel-slice-attn* [egress-channel-slice-attn]
          | +--rw egress-channel-slice-attn uint32
           | +--rw egress-channel-slice-attnvalue uint32
      +--rw ots-egress-safety-control-mode? Ots-safety-control-mode
      +--rw ots-ingress-amplifier-gain? uint32
      +--rw ots-tone-pattern-expected? string
      +--rw ots-ingress-osri? boolean
      +--rw ots-ingress-amplifier-gain-degrade-high-threshold? uint32
      +--rw ots-tx-voa-attenuation? uint32
      +--rw ots-ingress-safety-control-mode? Ots-safety-control-mode
      +--rw ots-tone-detect-oob? empty
      +--rw ots-ingress-force-apr? boolean
      +--rw ots-raman-force-apr? boolean
```
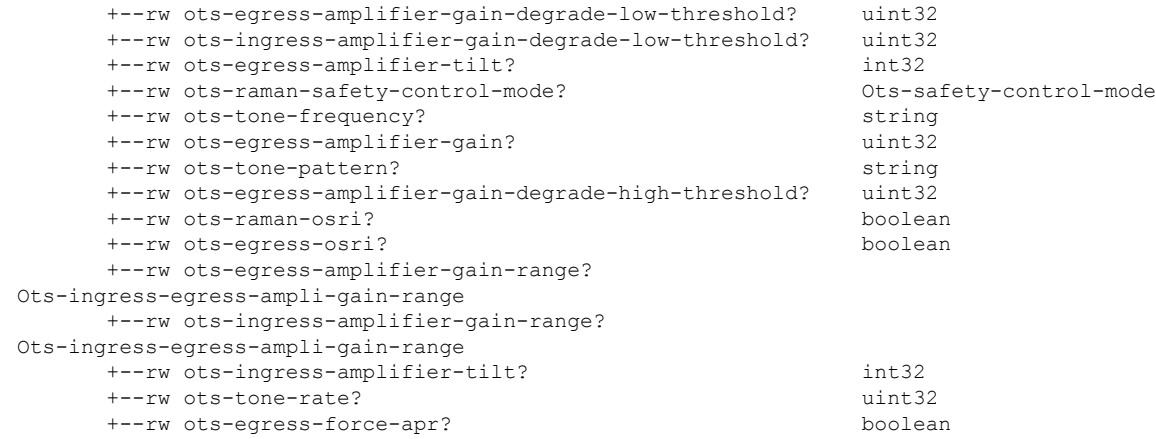

#### <span id="page-8-0"></span>**Configure Flex Grid in OLT**

**Step 1** Use the Cisco-IOS-XR-osa-linesystem-cfg.yang Yang model to configure flex grid channel in the OLT card.

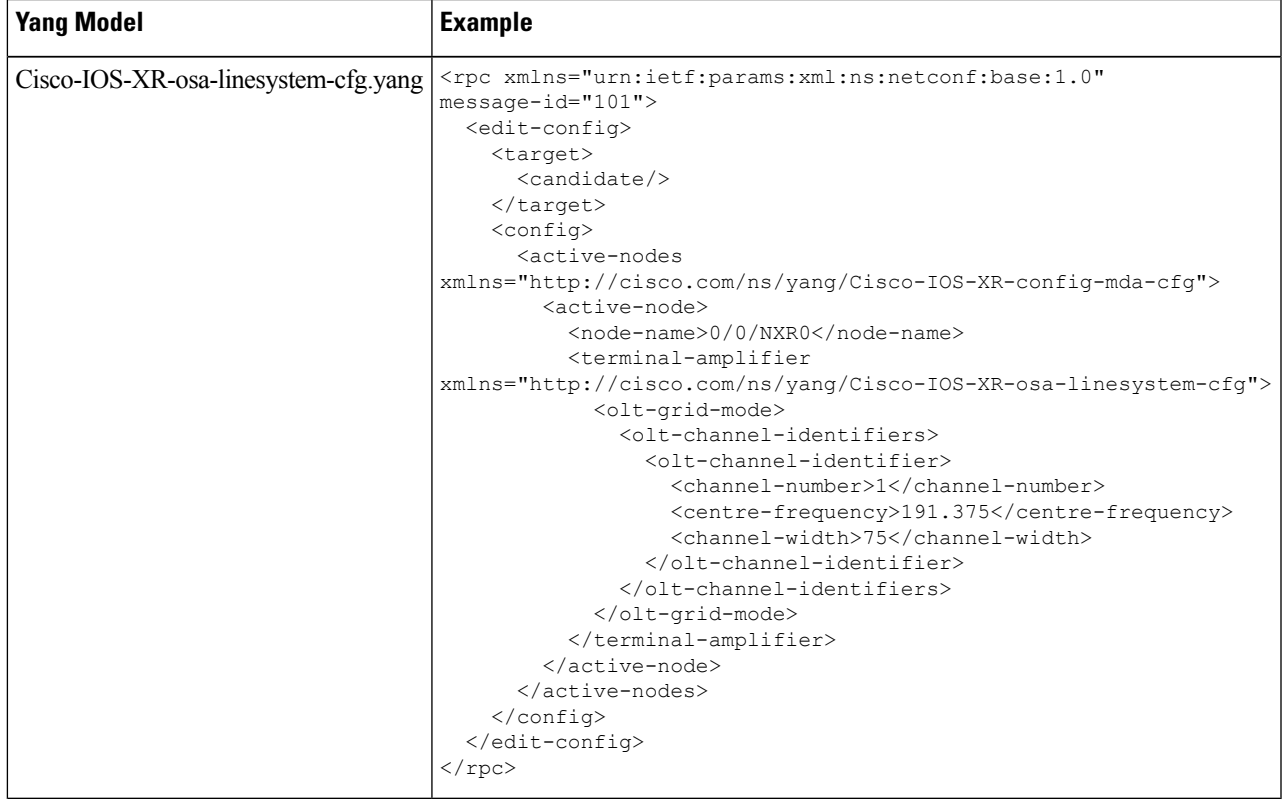

**Step 2** Use the Cisco-IOS-XR-osa-hwmod-linesys-oper.yang Yang model to get the operational data of the flex grid channel configured on the OLT card.

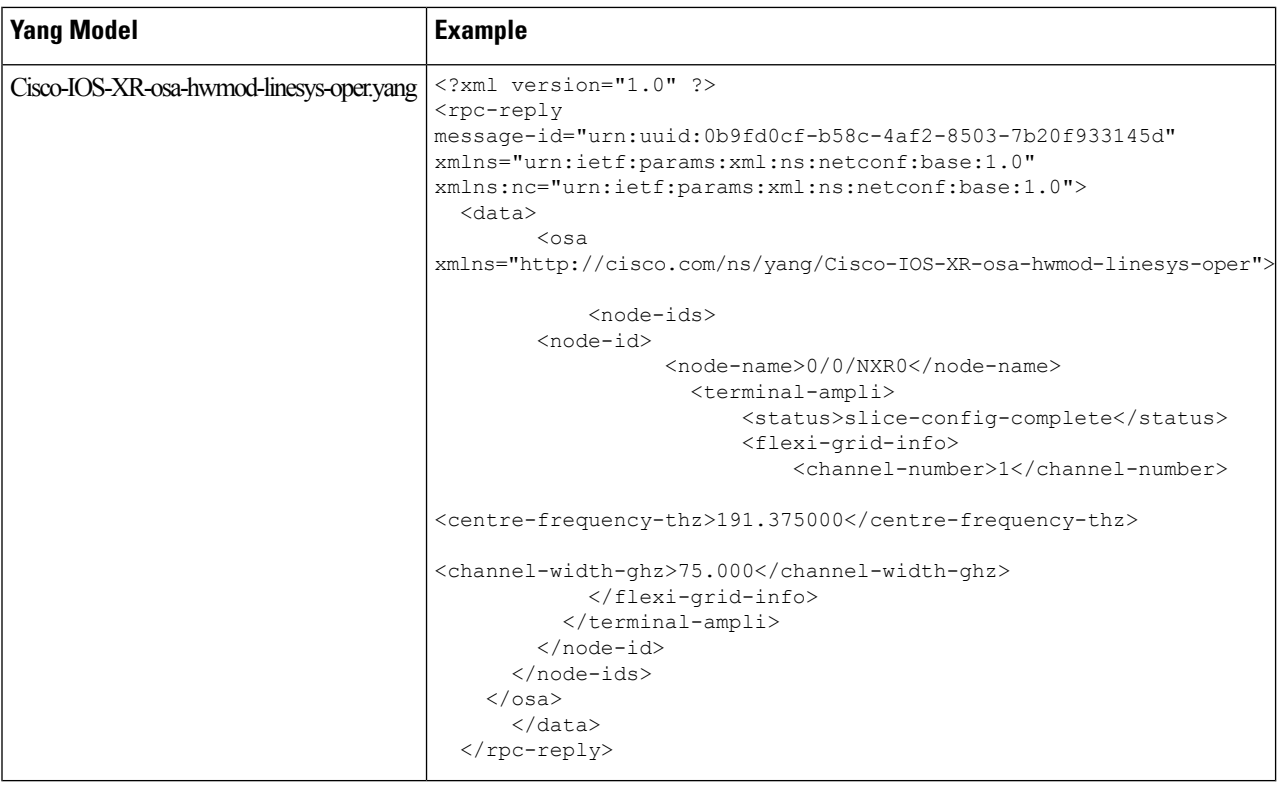

# <span id="page-9-0"></span>**Configure Flex Grid in ILA card**

**Step 1** Use the Cisco-IOS-XR-osa-linesystem-cfg.yang Yang model to configure the flex grid channel in the ILA card.

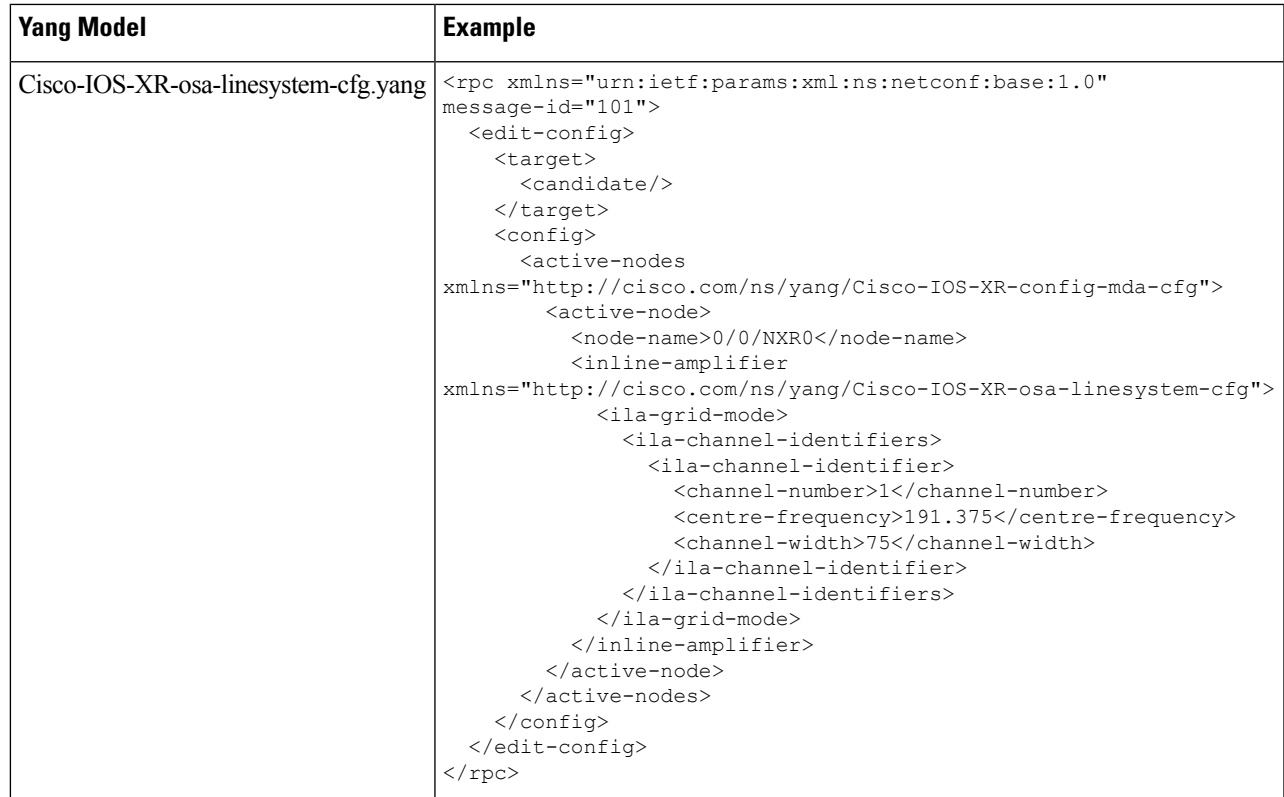

**Step 2** Use the Cisco-IOS-XR-osa-hwmod-linesys-oper.yang Yang model to get the operational data for the flex grid channel configured on the ILA card.

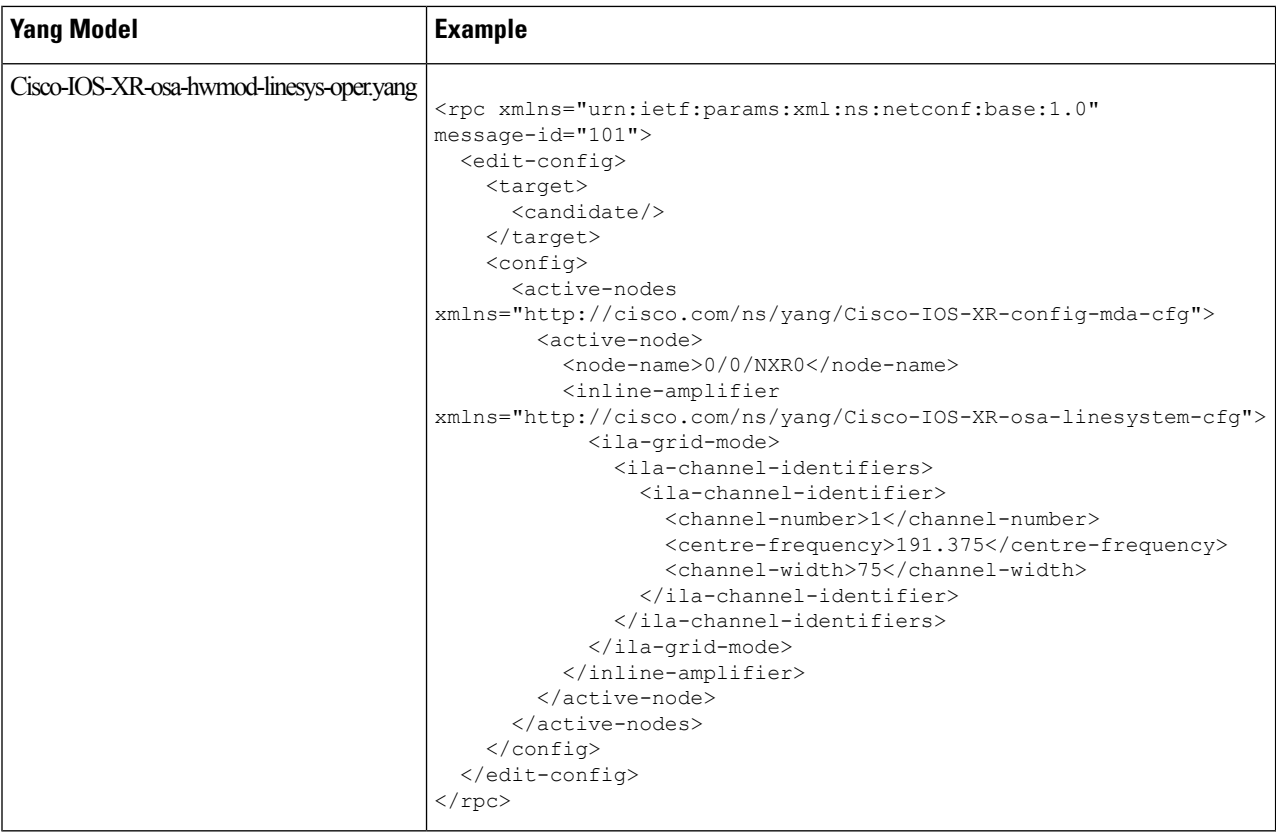

# <span id="page-11-0"></span>**Configure OTS Controller**

**Step 1** Use the Cisco-IOS-XR-controller-ots-cfg.yang Yang model to configure the OTS controller.

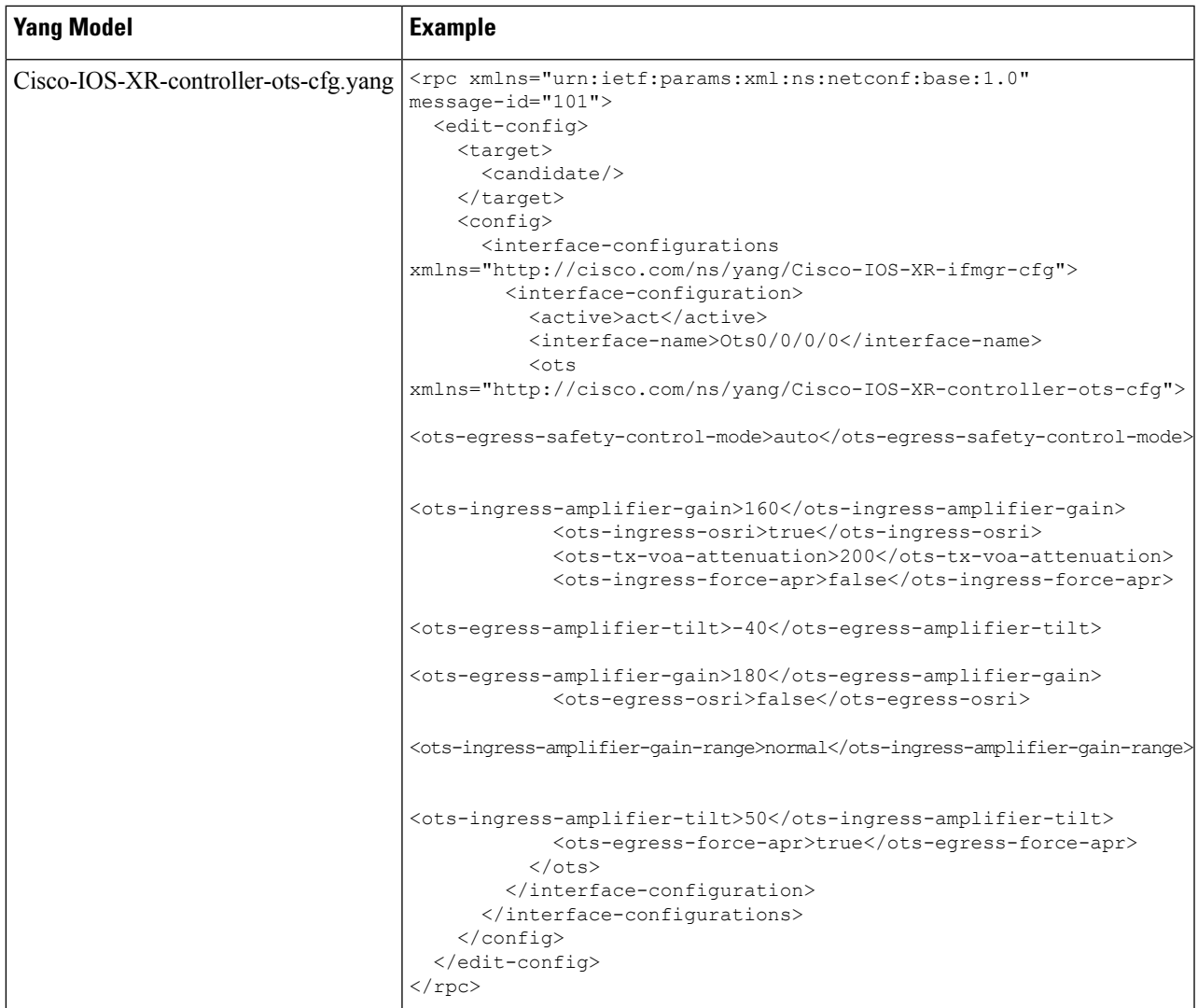

- **Step 2** Use the Cisco-IOS-XR-controller-ots-oper.yang Yang model to view the parameters of the OTS controller.
	- In the current release, all the controller models are mapped to the OTS controller model. Hence the operational data of all the controllers display "ots-state-up" as the controller state, and "ots-tas-ui-is" as transport-admin-sate, irrespective of the functionality. **Note**

 $\mathbf I$ 

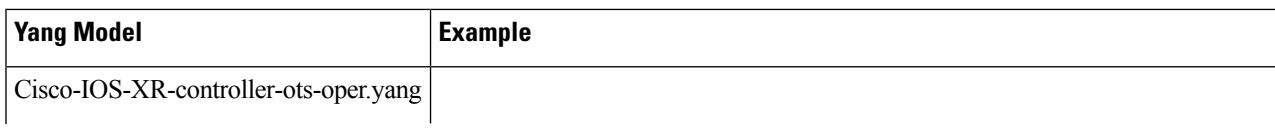

 $\mathbf I$ 

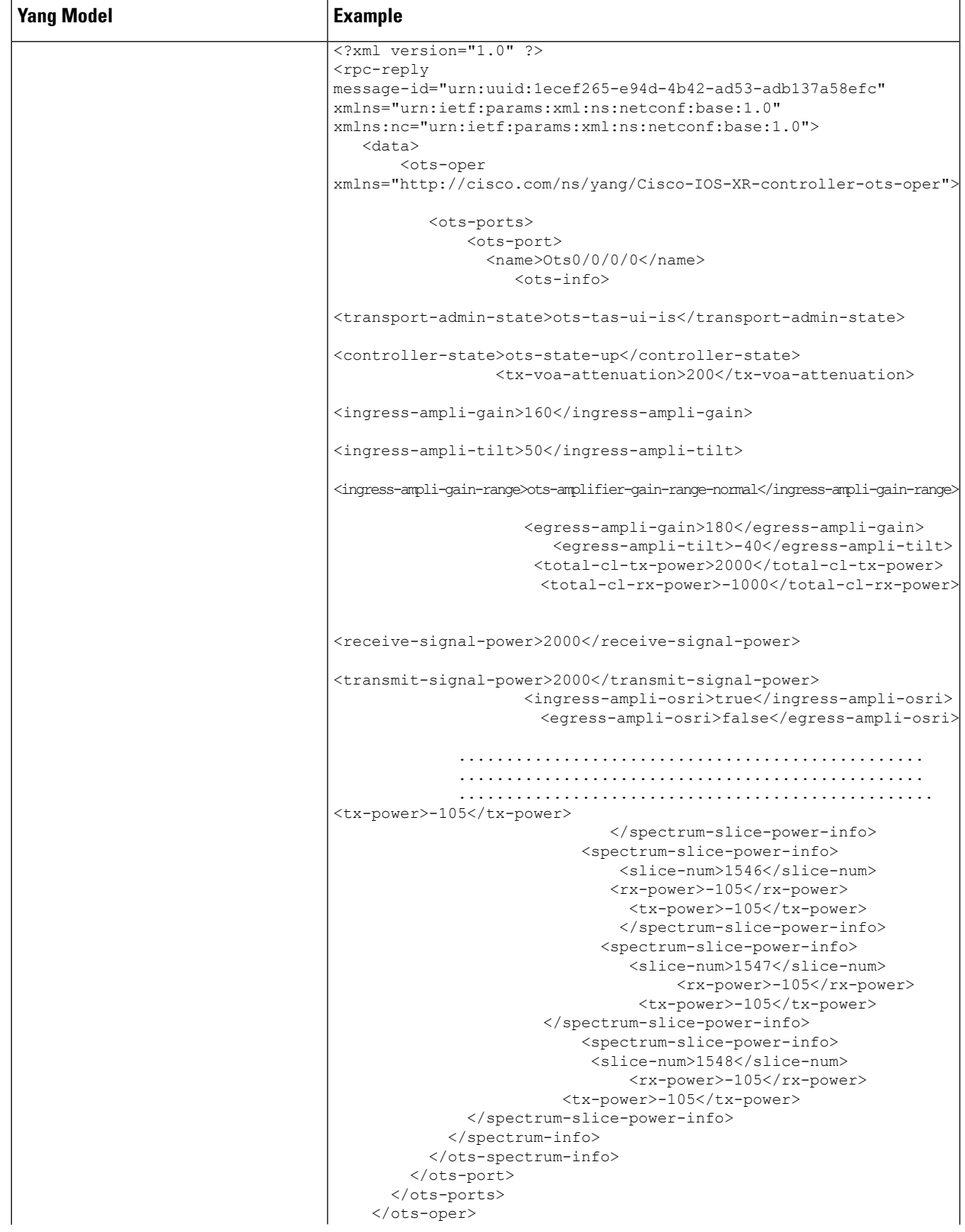

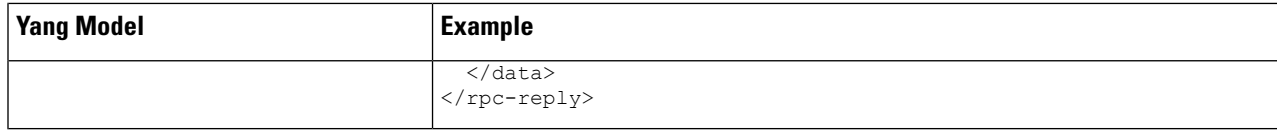

# <span id="page-15-0"></span>**Configure OCH Controller**

**Step 1** Use the Cisco-IOS-XR-controller-och-cfg.yang Yang model to configure the OCH controller.

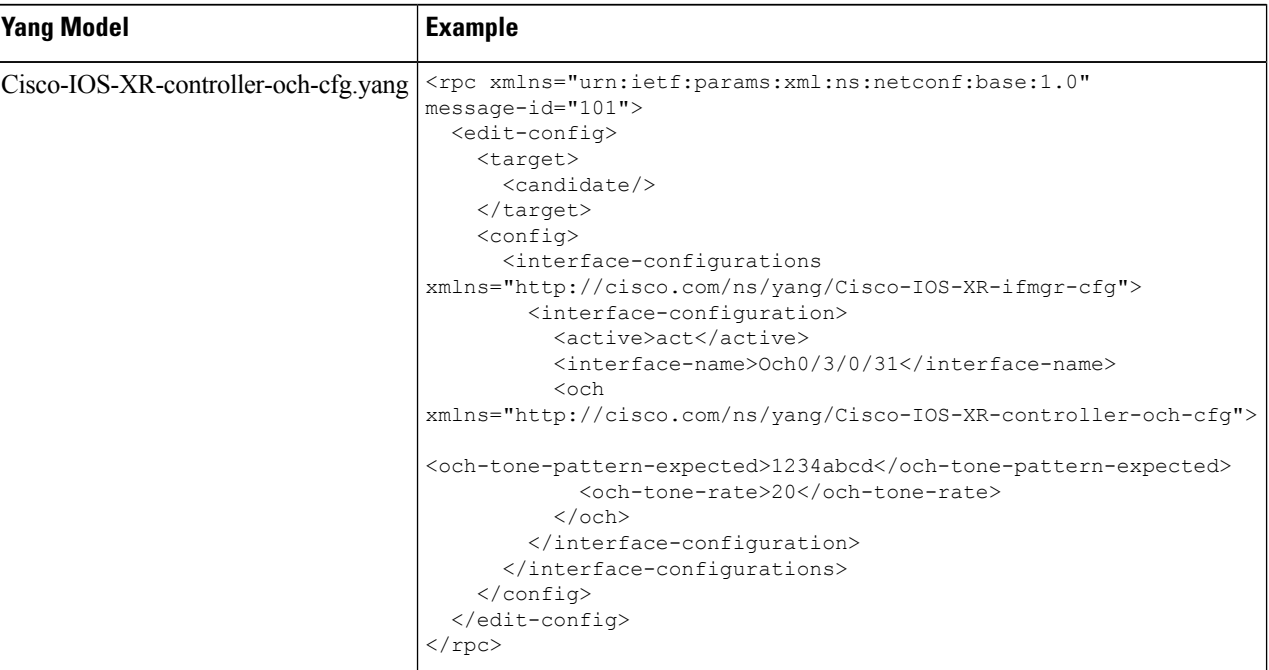

**Step 2** Use Cisco-IOS-XR-controller-och-oper.yang Yang model to view the OCH controller parameters.

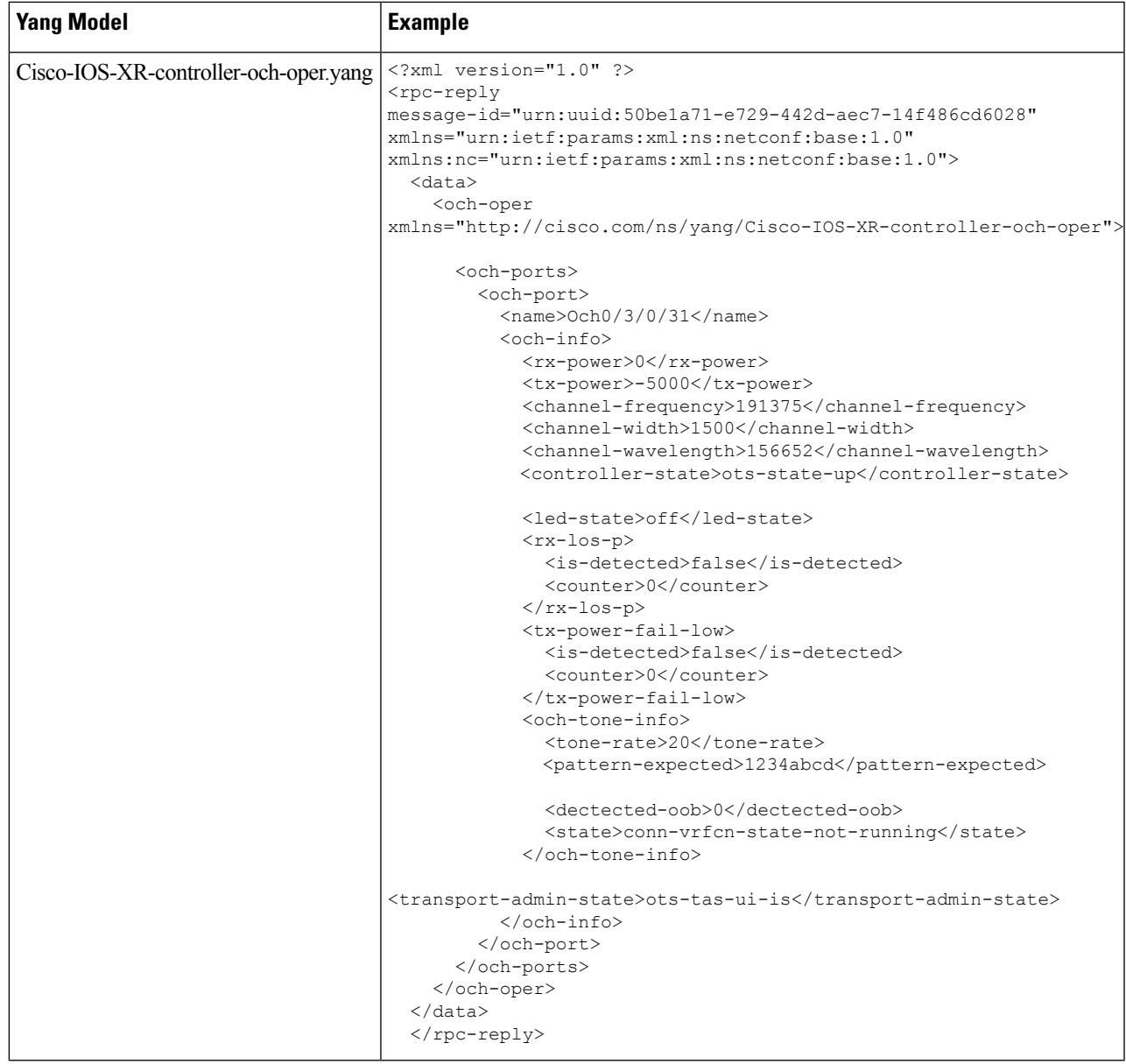

# <span id="page-16-0"></span>**Configure Optical Cross-Connect**

**Step 1** Use the Cisco-IOS-XR-Ots-Och-cfg.yang Yang model to configure an optical cross-connect (OTS-OCH controller).

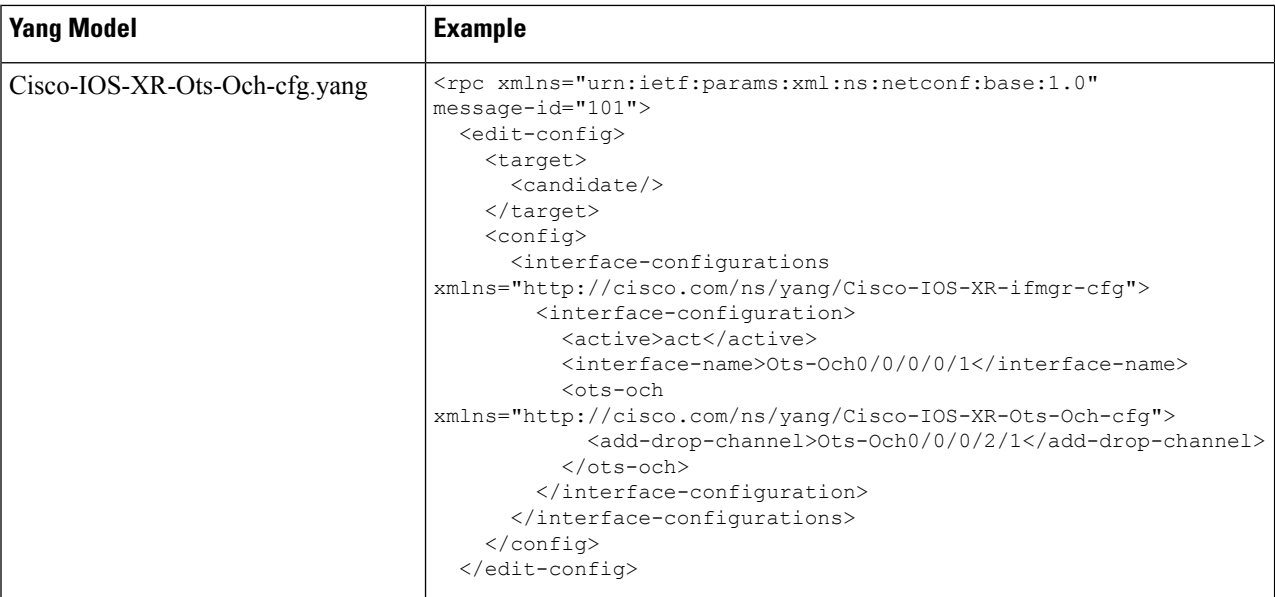

**Step 2** Use the Cisco-IOS-XR-controller-ots-och-oper.yang Yang model to view the parameters of the OTS-OCH controller.

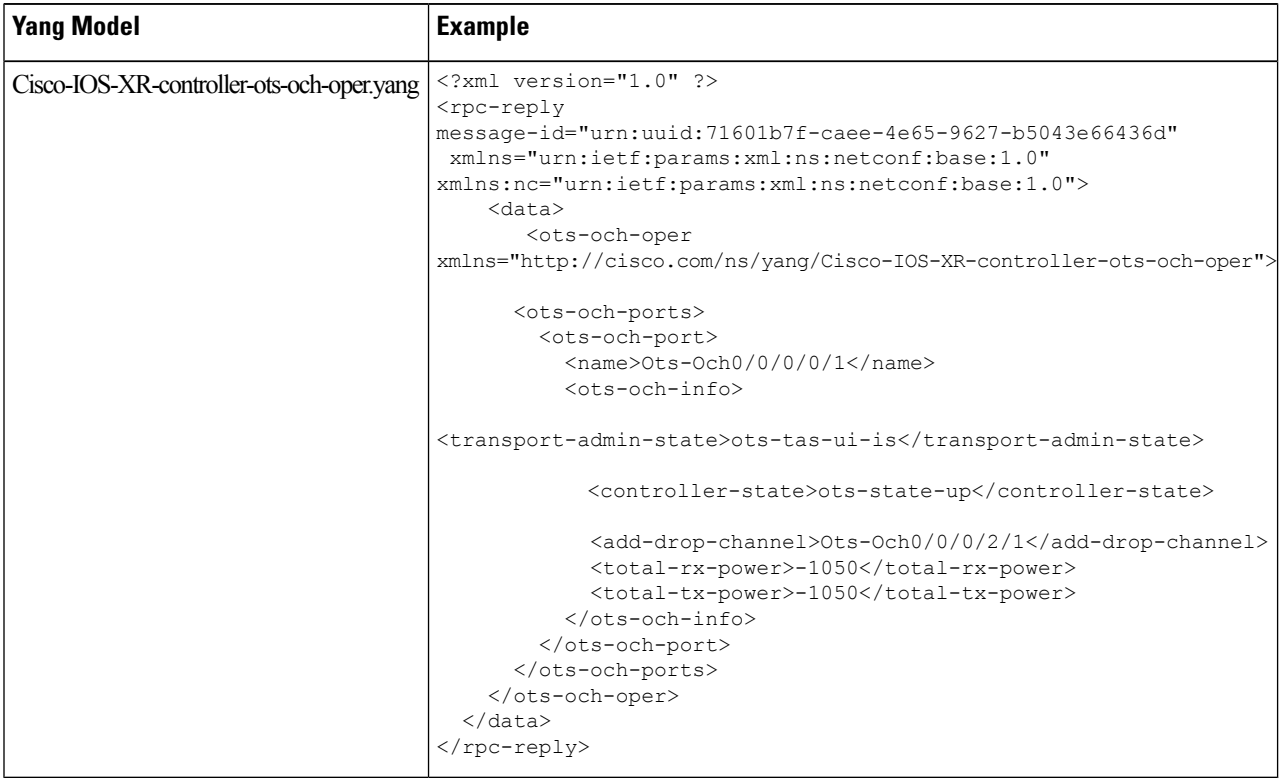

#### <span id="page-18-0"></span>**Configure OMS Controller**

**Step 1** Use the Cisco-IOS-XR-controller-oms-cfg.yang Yang model to configure the OMS controller.

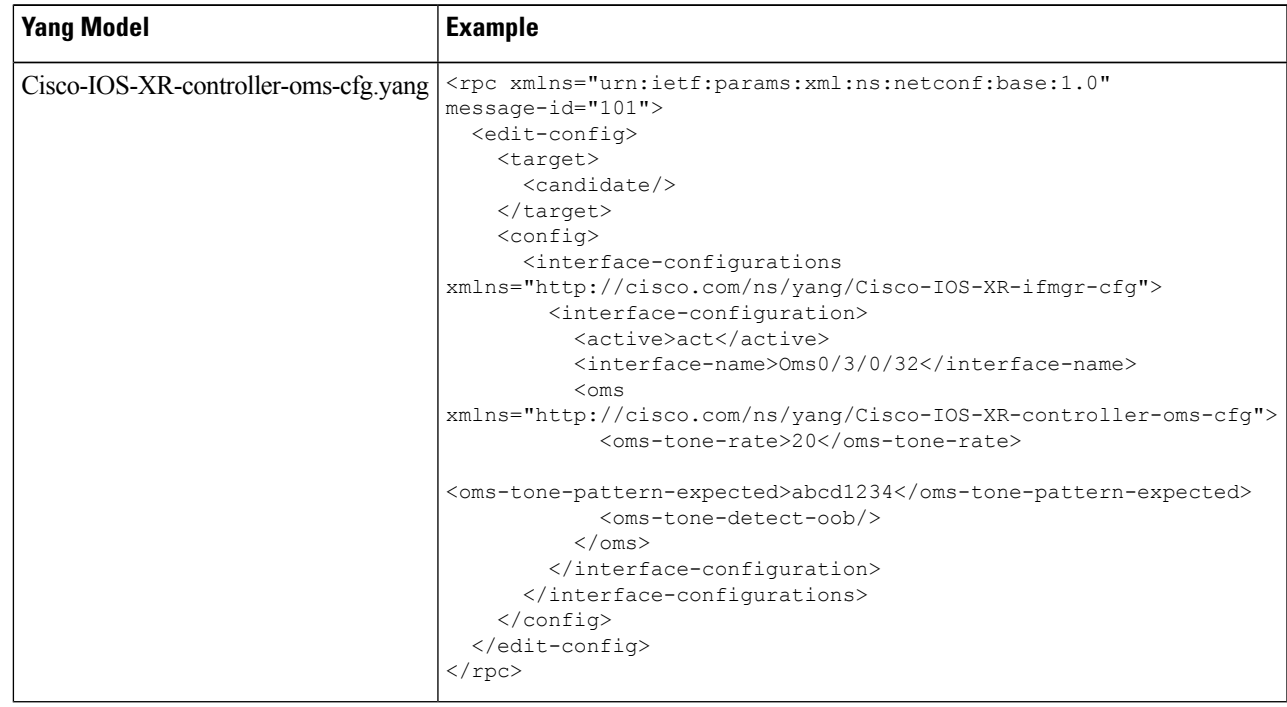

**Step 2** Use the Cisco-IOS-XR-controller-oms-oper.yang Yang model to view the parameters of the OMS controller.

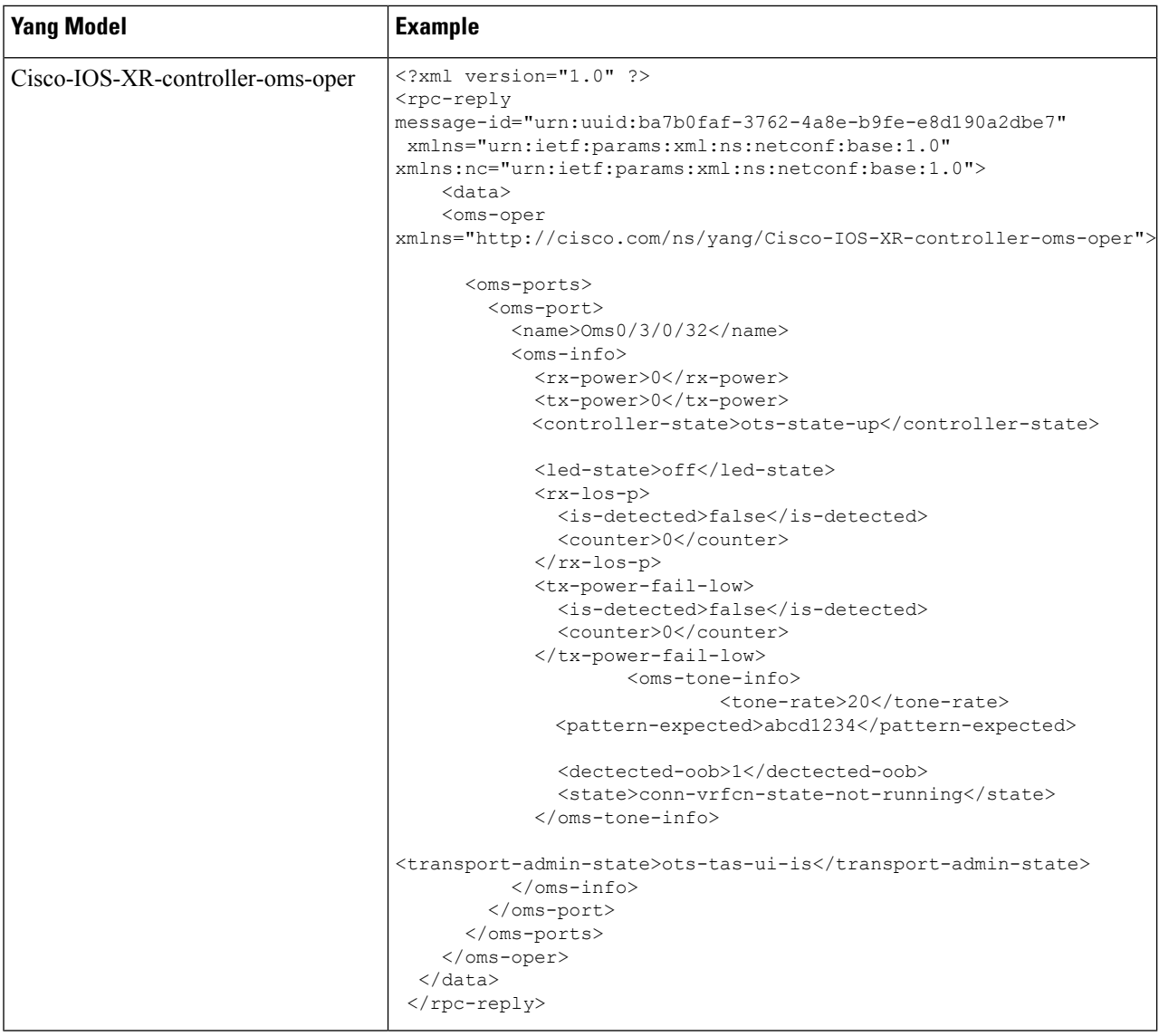

# <span id="page-19-0"></span>**Configure DFB Controller**

**Step 1** Use the Cisco-IOS-XR-controller-dfb-cfg.yang Yang model to configure the DFB controller.

I

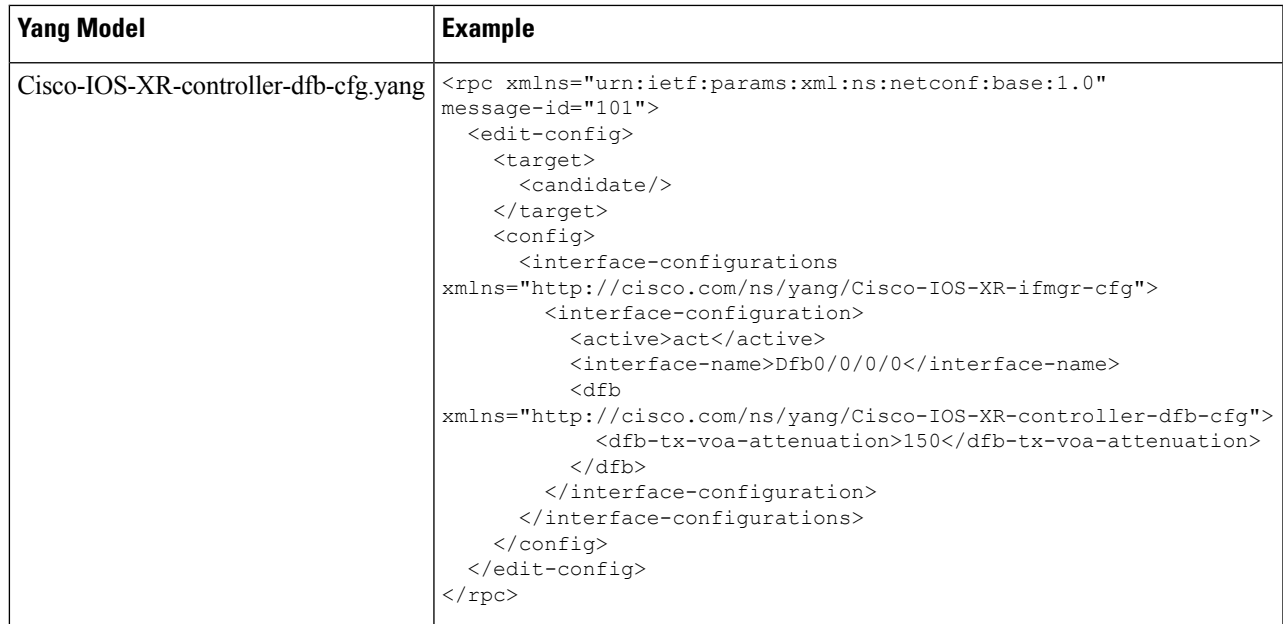

**Step 2** Use the Cisco-IOS-XR-controller-dfb-oper.yang Yang model to view the DFB controller parameters.

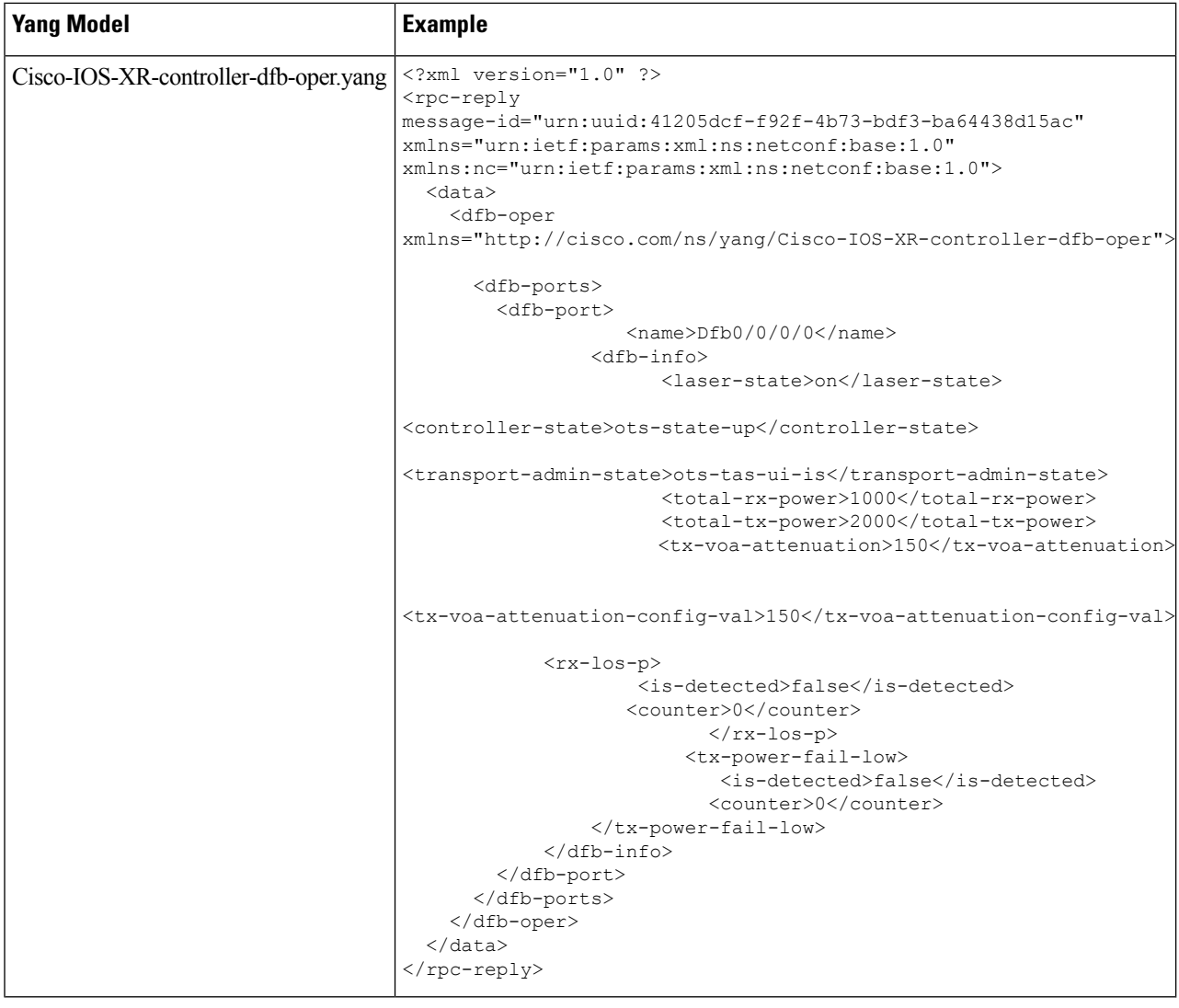

# <span id="page-21-0"></span>**Configure OSC Controller**

**Step 1** Use the Cisco-IOS-XR-controller-osc-cfg.yang Yang model to configure the OSC controller.

I

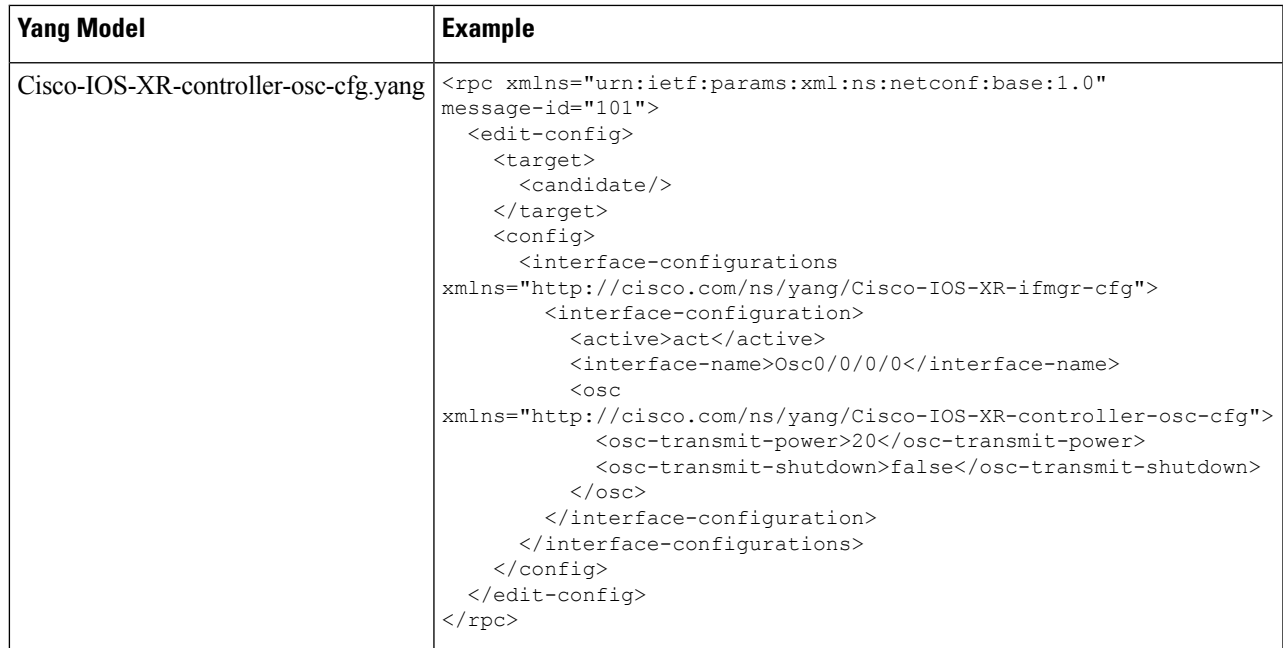

**Step 2** Use Cisco-IOS-XR-controller-osc-oper.yang Yang model to view the OSC controller parameters.

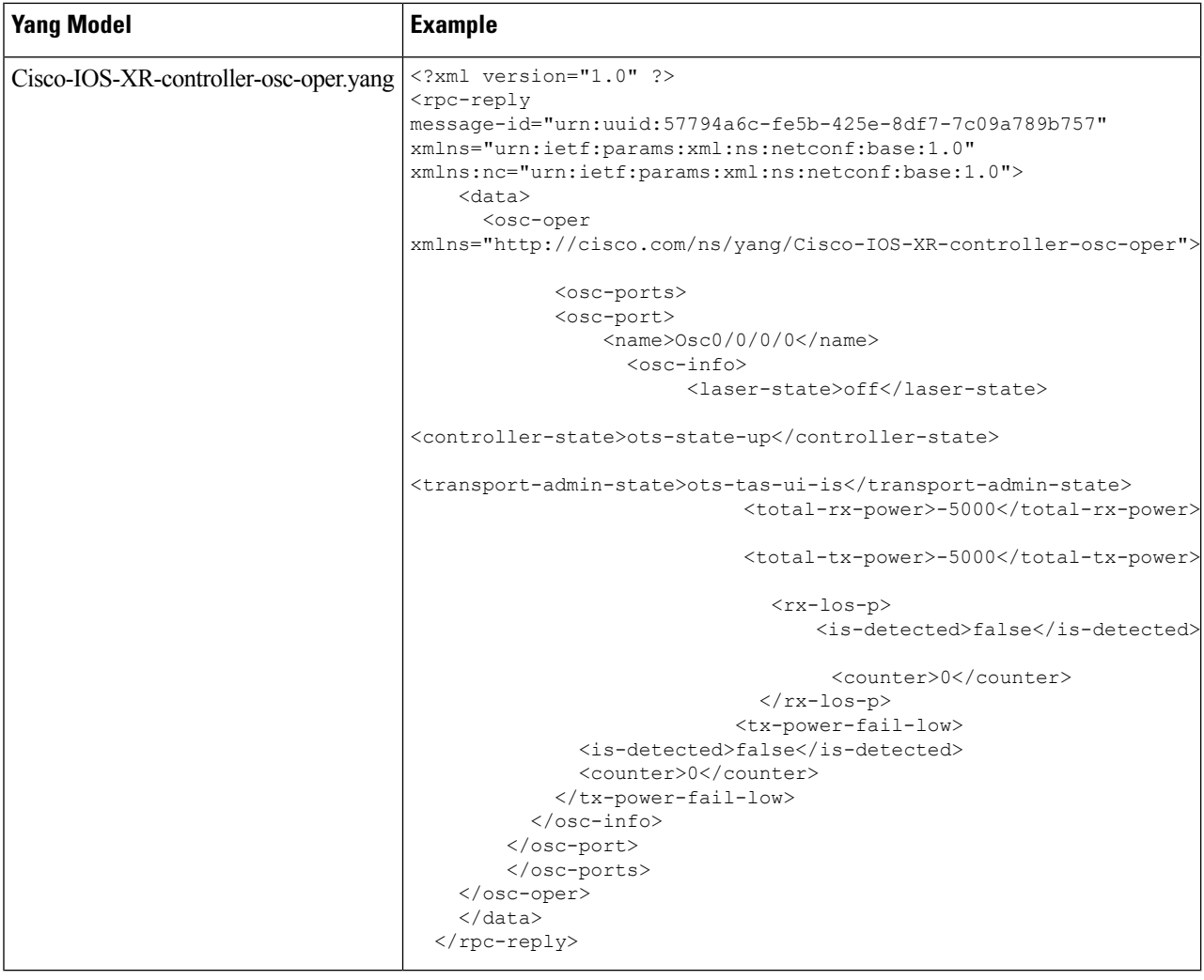

# <span id="page-23-0"></span>**Configure FPD Package**

**Step 1** Use the Cisco-IOS-XR-fpd-infra-cfg.yang Yang model to configure FPD package.

I

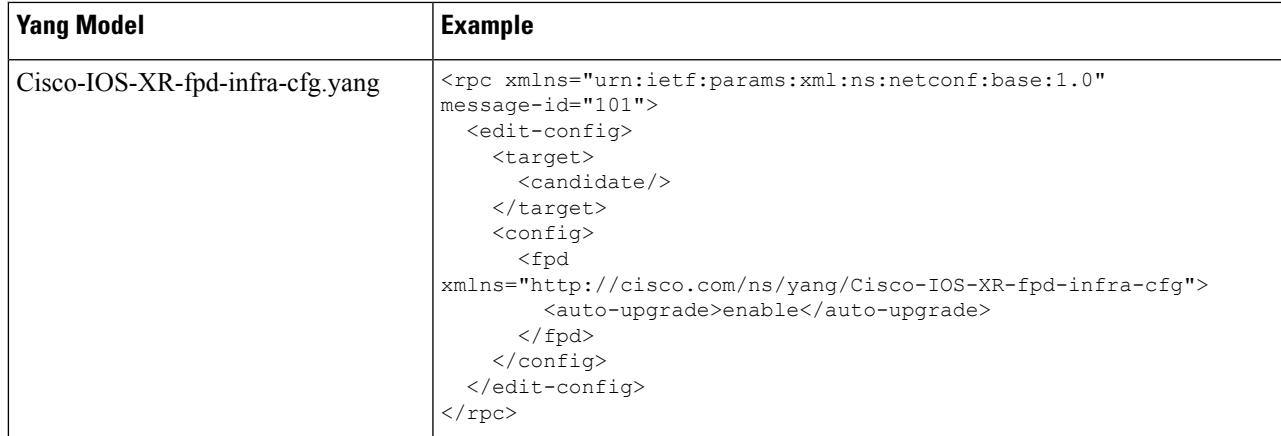

**Step 2** Use Cisco-IOS-XR-show-fpd-loc-ng-oper.yang Yang model to view the operational data for FPD package details

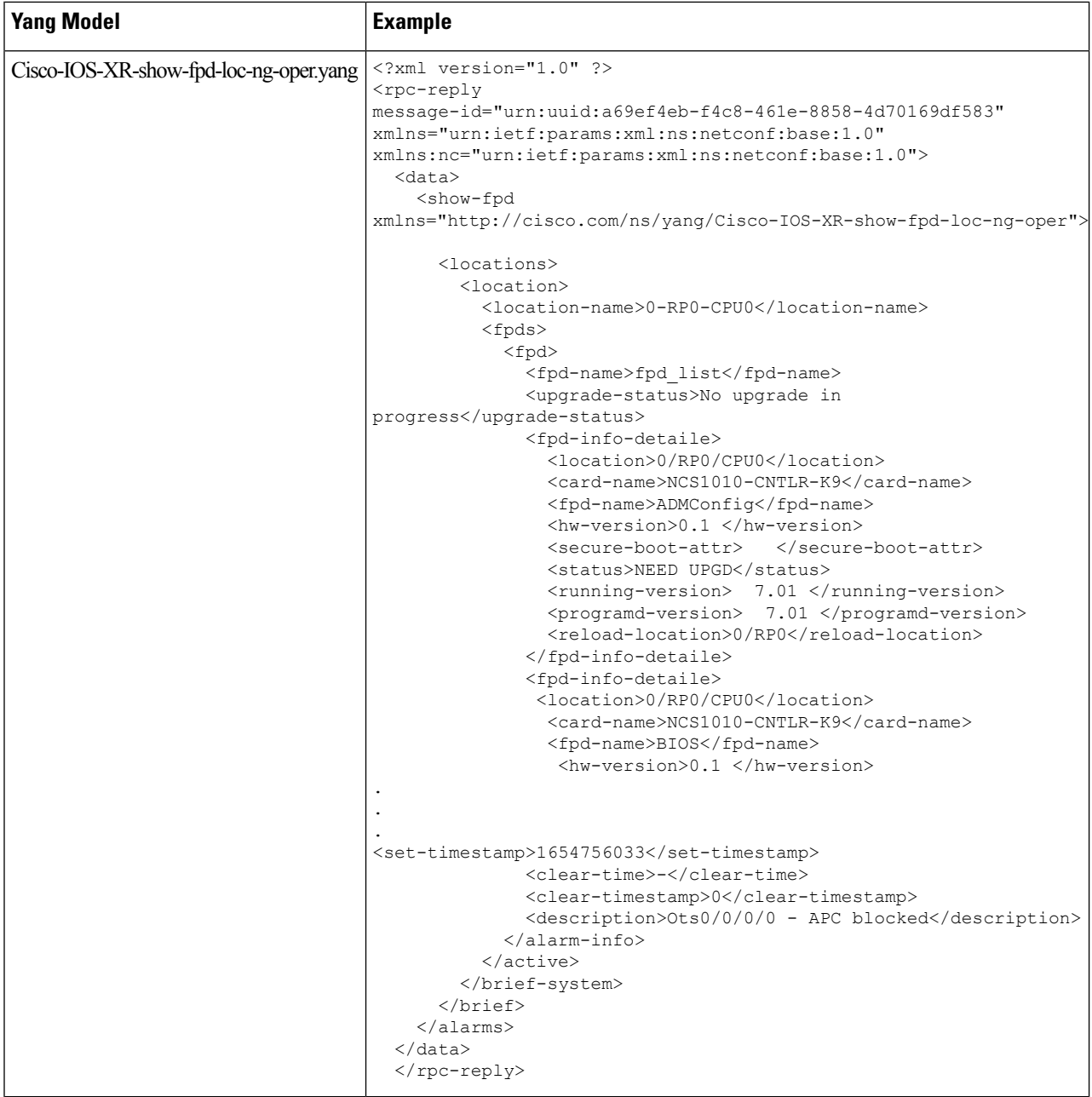

# <span id="page-25-0"></span>**View NCS 1010 Platform Details**

**Step 1** Use the Cisco-IOS-XR-platform-oper.yang Yang model to view the platform details of the NCS 1010 node.

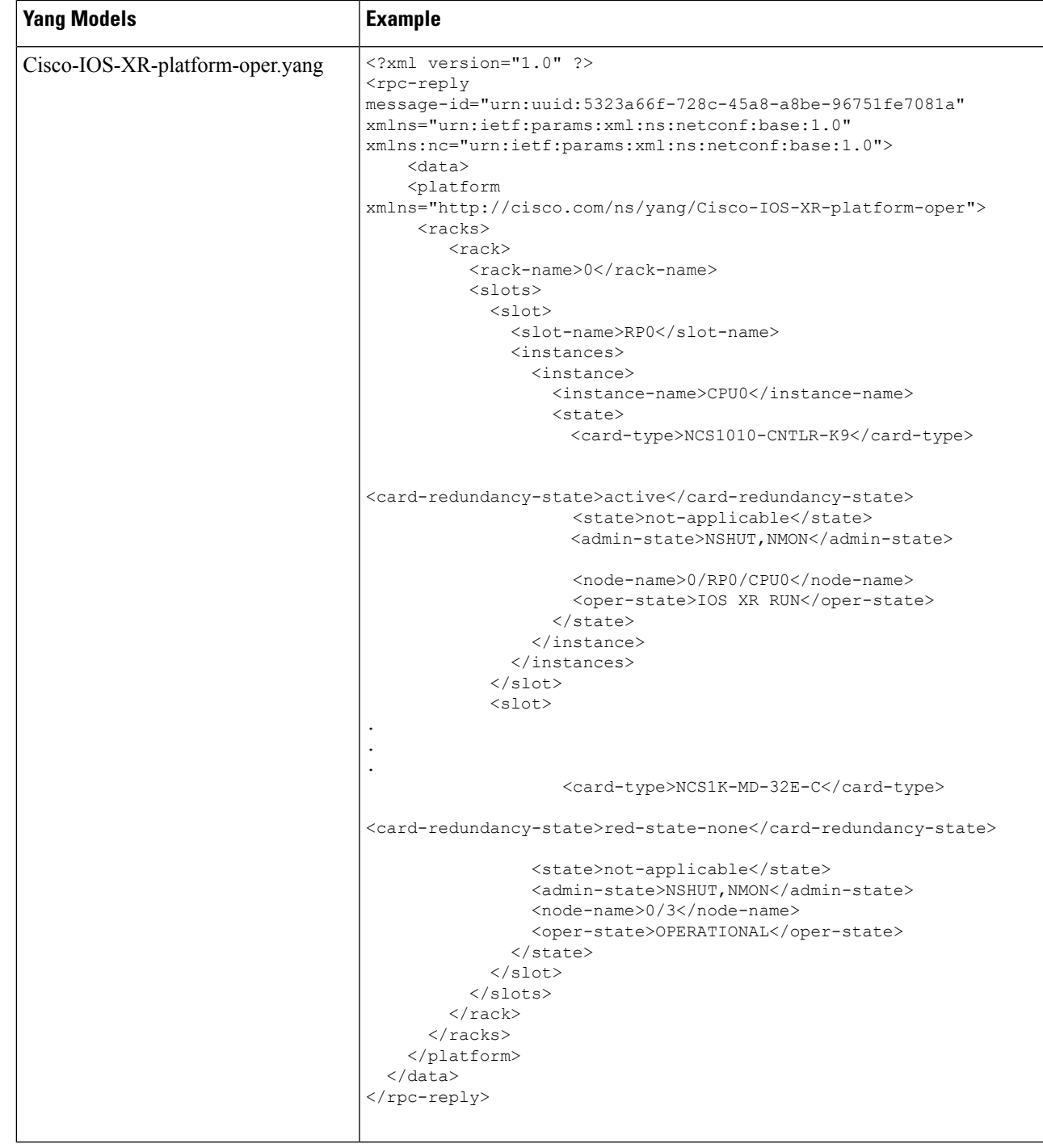

**Step 2 Step 3**

**What to do next**

# <span id="page-27-0"></span>**Configure Optical Applications**

**Step 1** Use the Cisco-IOS-XR-olc-cfg.yang Yang model to configure the optical applications.

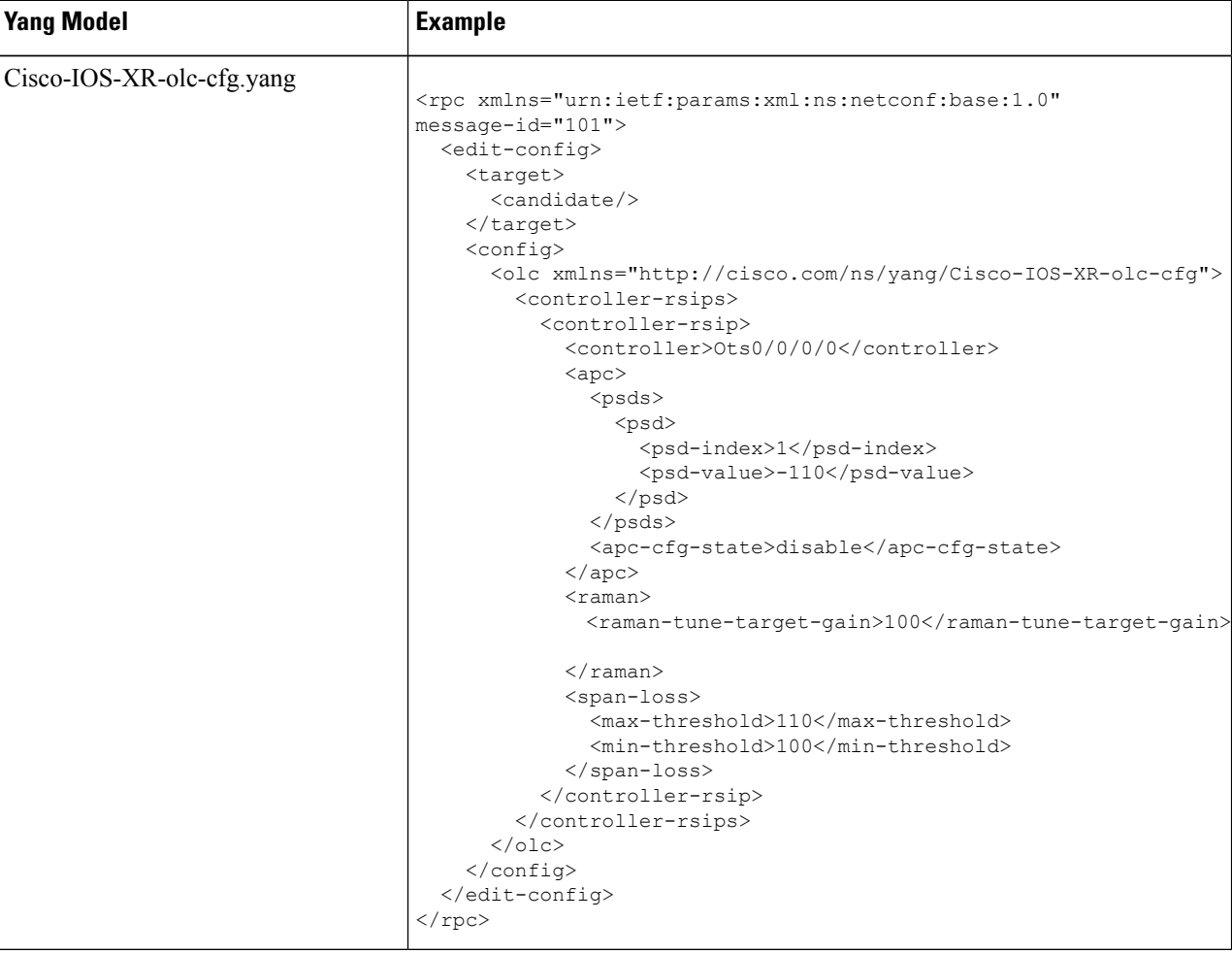

**Step 2** Use Cisco-IOS-XR-olc-oper.yang Yang model to view the operational data for the optical applications.

h

 $\mathbf{l}$ 

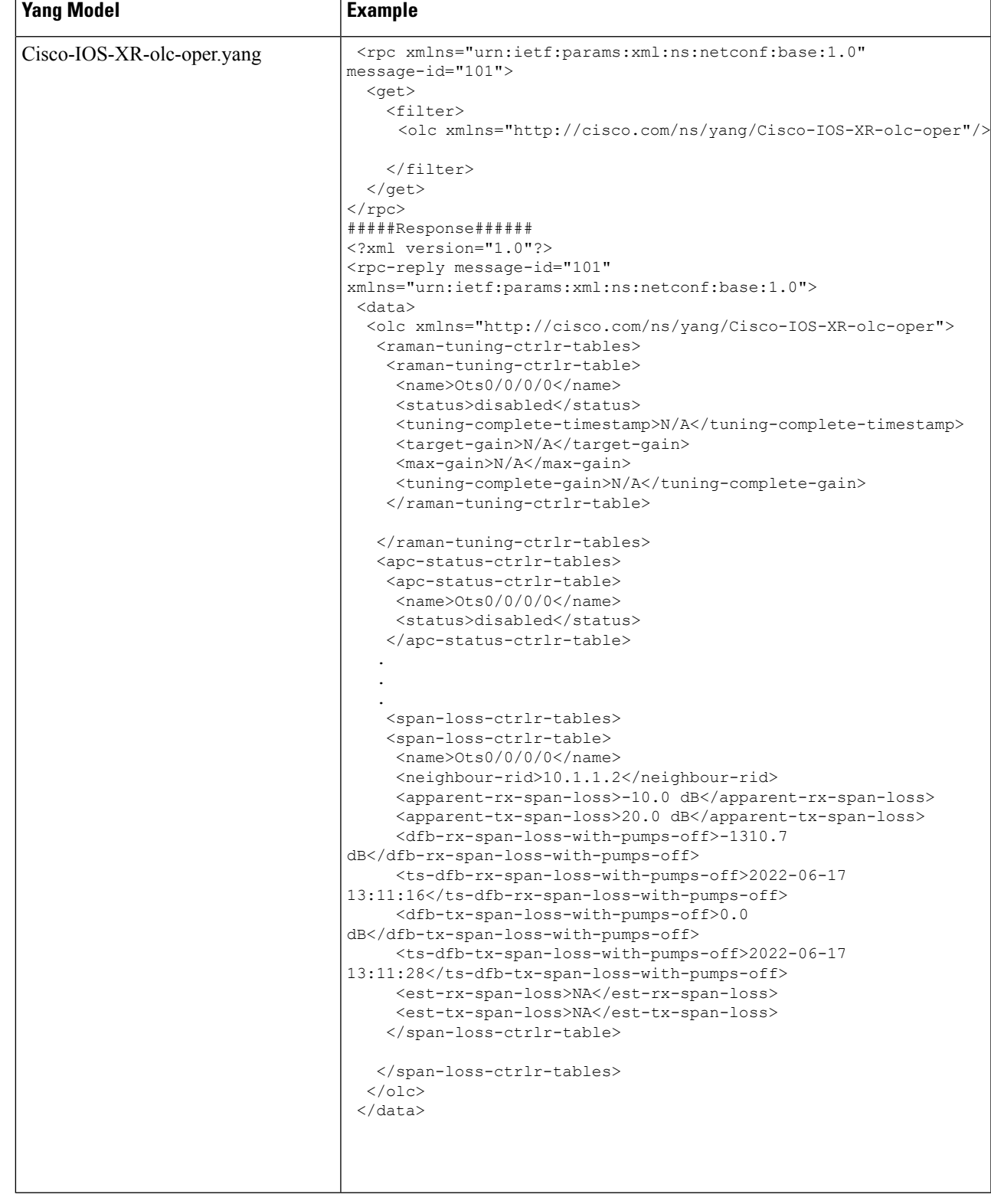

#### <span id="page-29-0"></span>**View Performance Monitoring Parameters**

Use Cisco-IOS-XR-pmengine-oper.yang Yang model to view the performance monitoring parameters on the controllers.

 $\mathbf I$ 

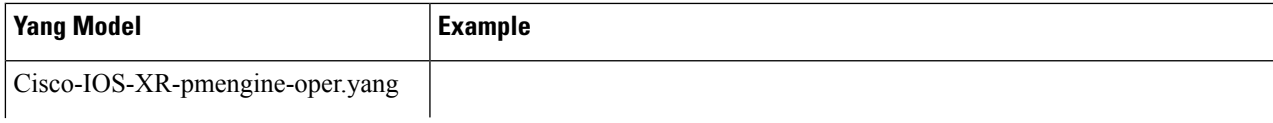

I

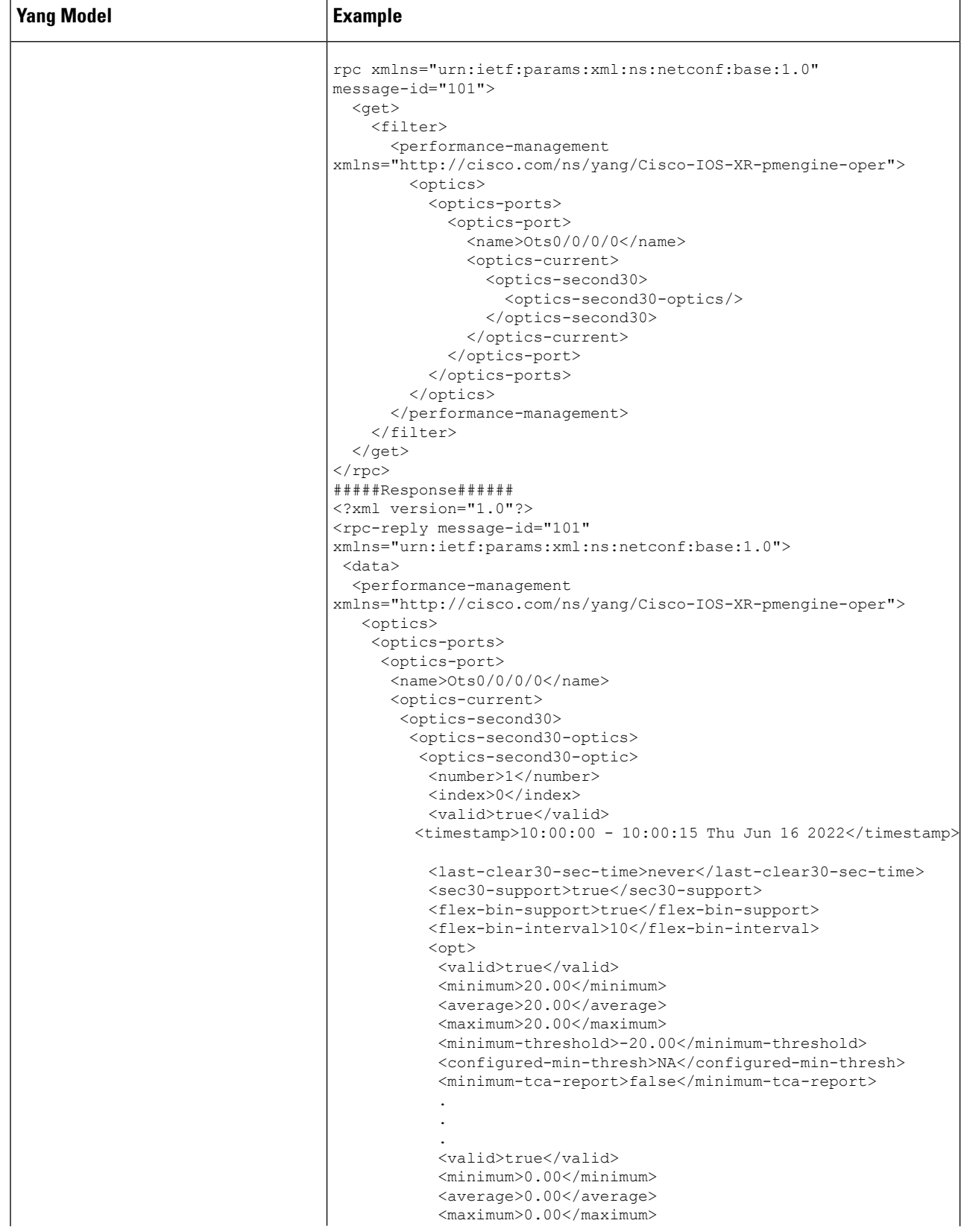

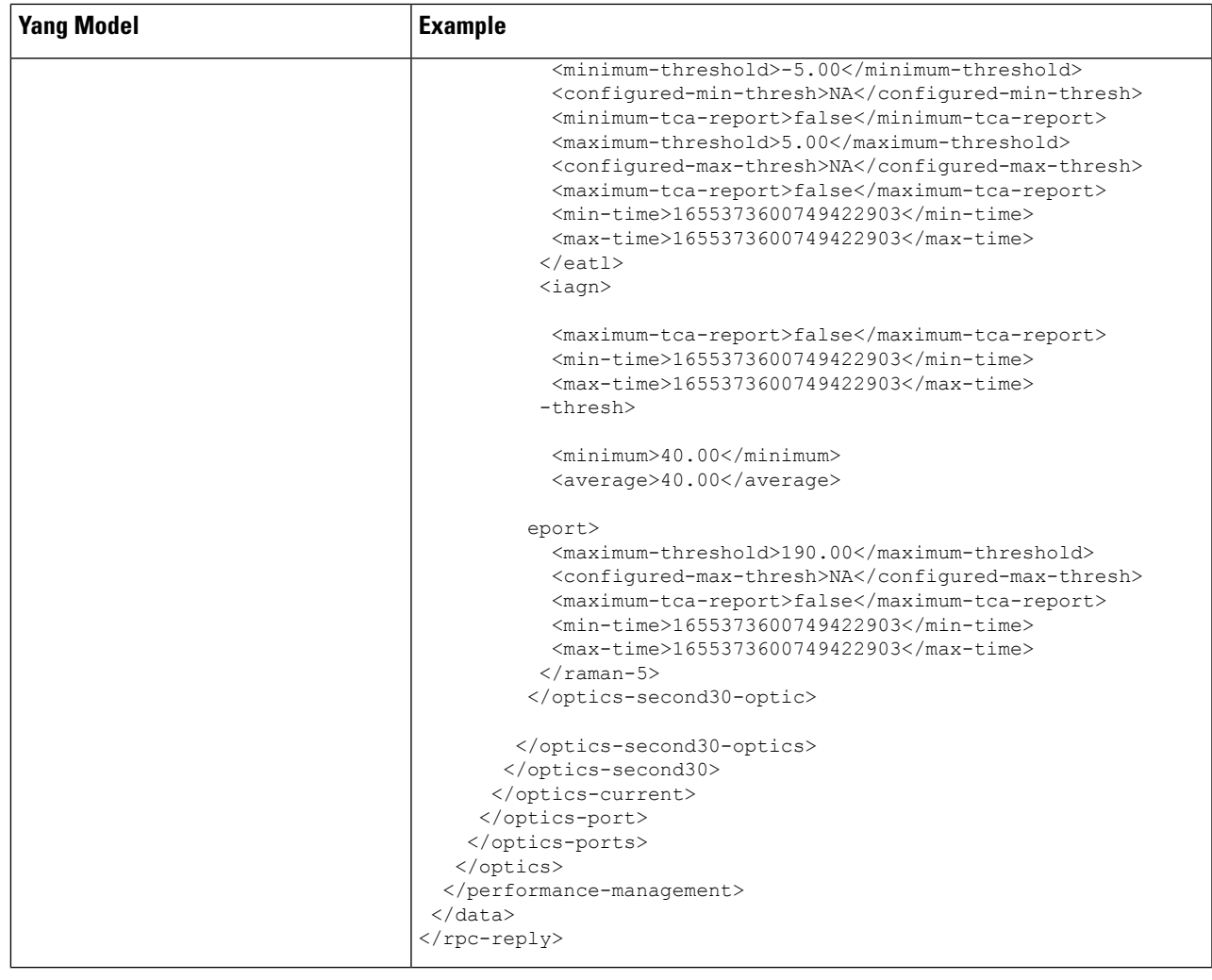

# <span id="page-32-0"></span>**Configure Equipment Mismatch Alarm**

Use the Cisco-IOS-XR-osa-ct-cfg.yang Yang model to configure the equipment mismatch alarm. For example, when the NCS 1010 node is loaded with the OLT- C card and if you try to configure the node with a different line card configuration, the equipment mismatch alarm rises.

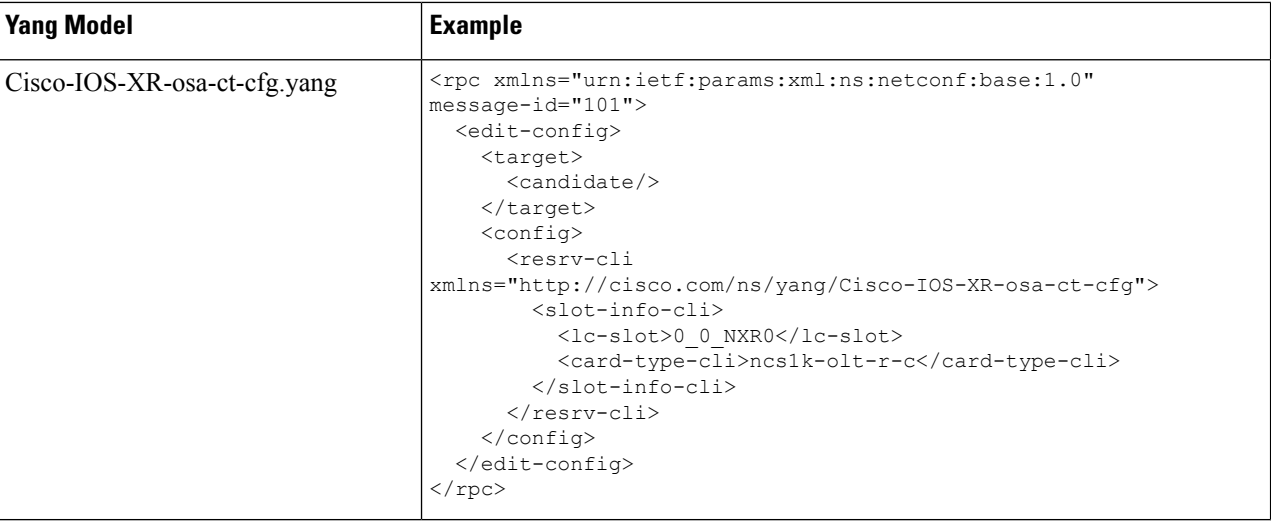

#### <span id="page-33-0"></span>**View the List of Alarms on the NCS 1010 Node**

Use the Cisco-IOS-XR-alarmgr-server-oper.yang Yang model to view the list of alarms generated on the NCS1010 node.

I

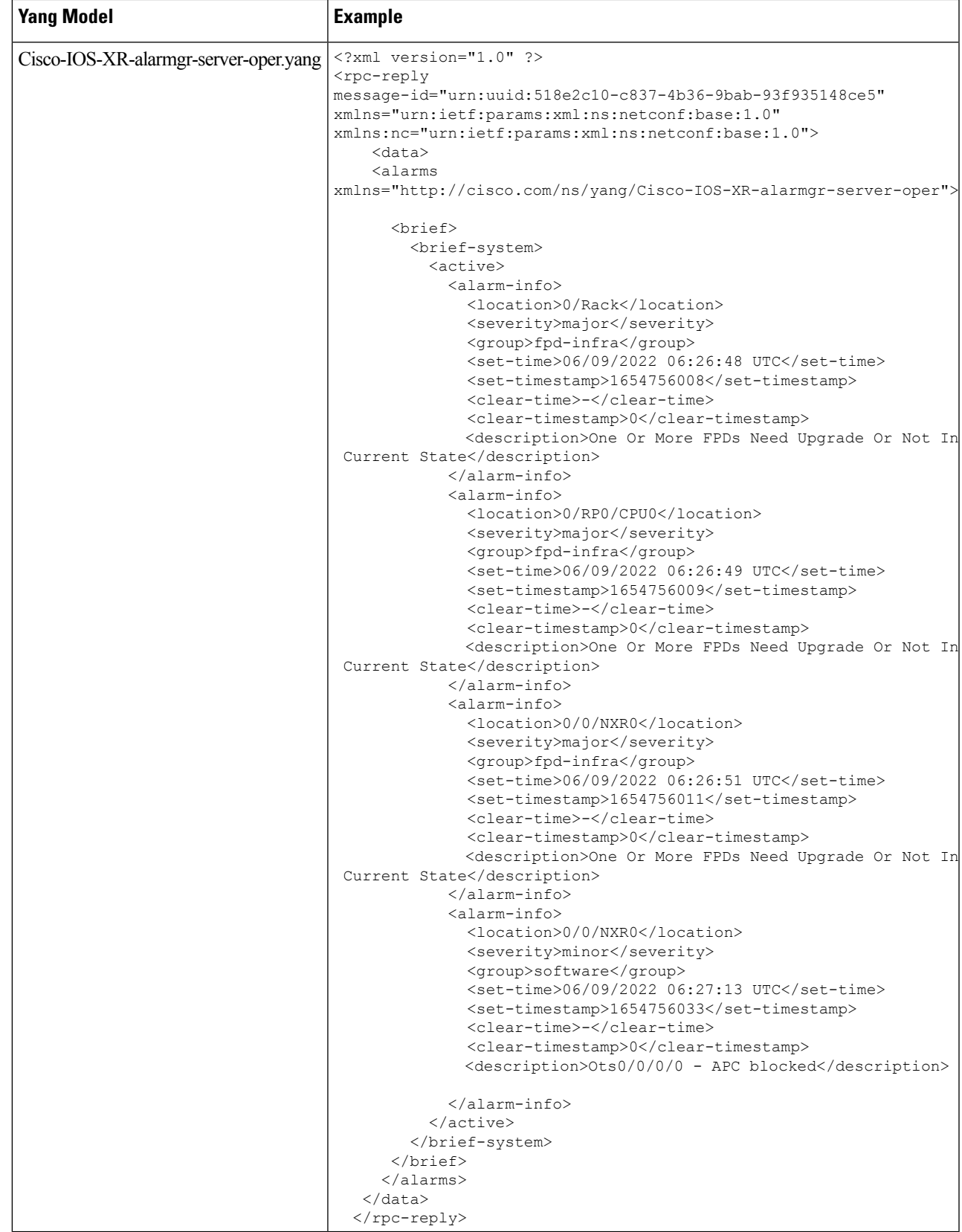

#### <span id="page-35-0"></span>**Configure Optical Amplifier on OLT Line Card Using Open Config Model**

The openconfig-optical-amplifier Yang model uses the following naming convention for the preamplifier and the booster amplifier in the OLT line card:

*R/S-<AMP TYPE><ID>*

- *R*—Rack.
- *S*—Slot.
- <*AMP TYPE*>—AMP-PRE (for preamplifier) or AMP-BST (for booster amplifier).
- *ID*—The value is 0 in openconfig.

For example, the amplifiers are mentioned as 0/0-AMP-PRE0 or 0/0-AMP-BST0 which is a line port ots0/0/0/0 in the IOS-XR.

**Step 1** Use the openconfig-optical-amplifier Yang model to configure the amplifier on the OLT line card.

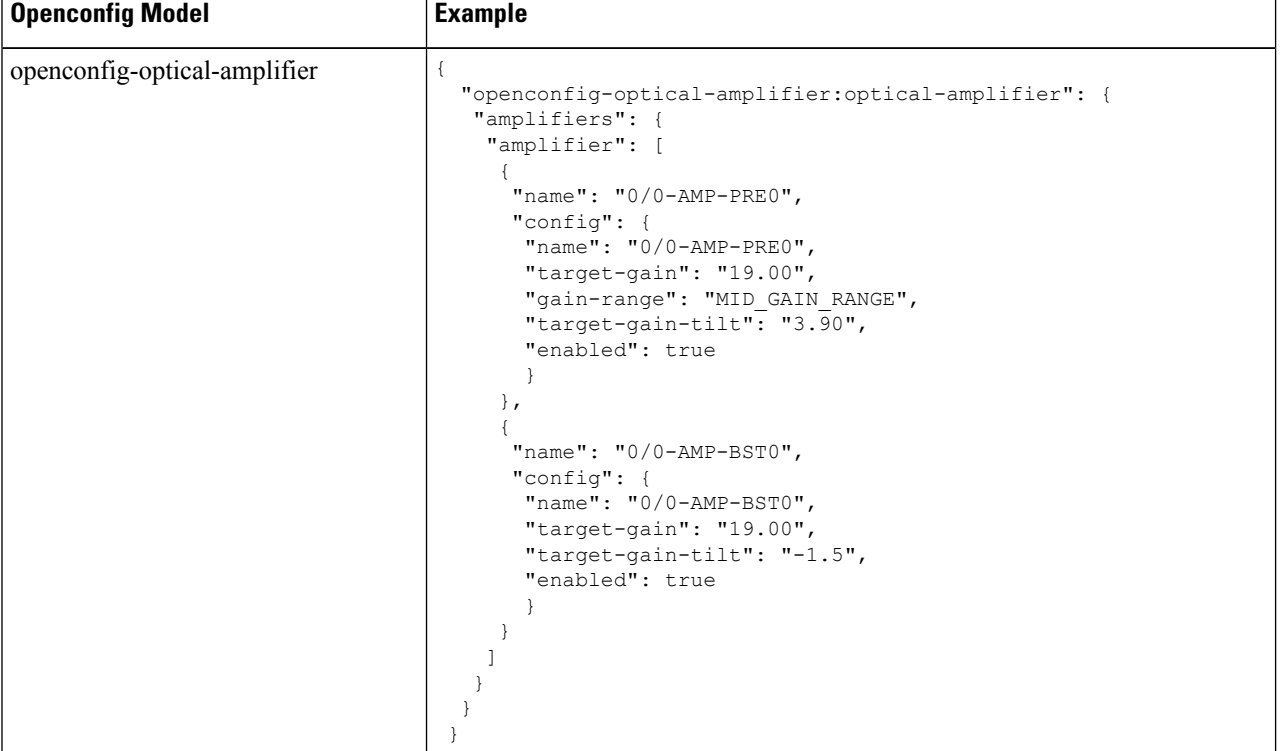

**Step 2** Get the operational data using GNMI.

```
{
  "openconfig-optical-amplifier": {
    "optical-amplifier": {
      "amplifiers": {
        "amplifier": {
          "0/0-AMP-BST0": {
            "state": {
              "enabled": true,
              "name": "0/0-AMP-BST0",
              "target-gain": 19.00,
              "target-gain-tilt": -1.5
            }
          },
          "0/0-AMP-PRE0": {
            "state": {
              "enabled": true,
              "gain-range": "MID_GAIN_RANGE",
              "name": "0/0-AMP-PRE0",
              "target-gain": 19.00,
              "target-gain-tilt": 3.90
            }
          }
       }
     }
    }
  }
}
```
#### <span id="page-36-0"></span>**Configure Optical Amplifier on ILA Line Card Using Open Config Model**

The openconfig-optical-amplifier Yang model uses the following naming convention for the two booster amplifiers in the ILA line card:

*R/S-<AMP TYPE><ID>*

- *R*—Rack.
- *S*—Slot.
- *<AMP TYPE>*—AMP-BST for the booster amplifier.
- *ID*—The value is 0 or 2 in openconfig.

For example, the amplifiers are mentioned as  $0/0$ -AMP-BST0 and  $0/0$ -AMP-BST2 which are the line ports ots0/0/0/0 and ots0/0/0/2 respectively in the IOS-XR.

**Step 1** Use the openconfig-optical-amplifier Yang model to configure the amplifier on the ILA line card.

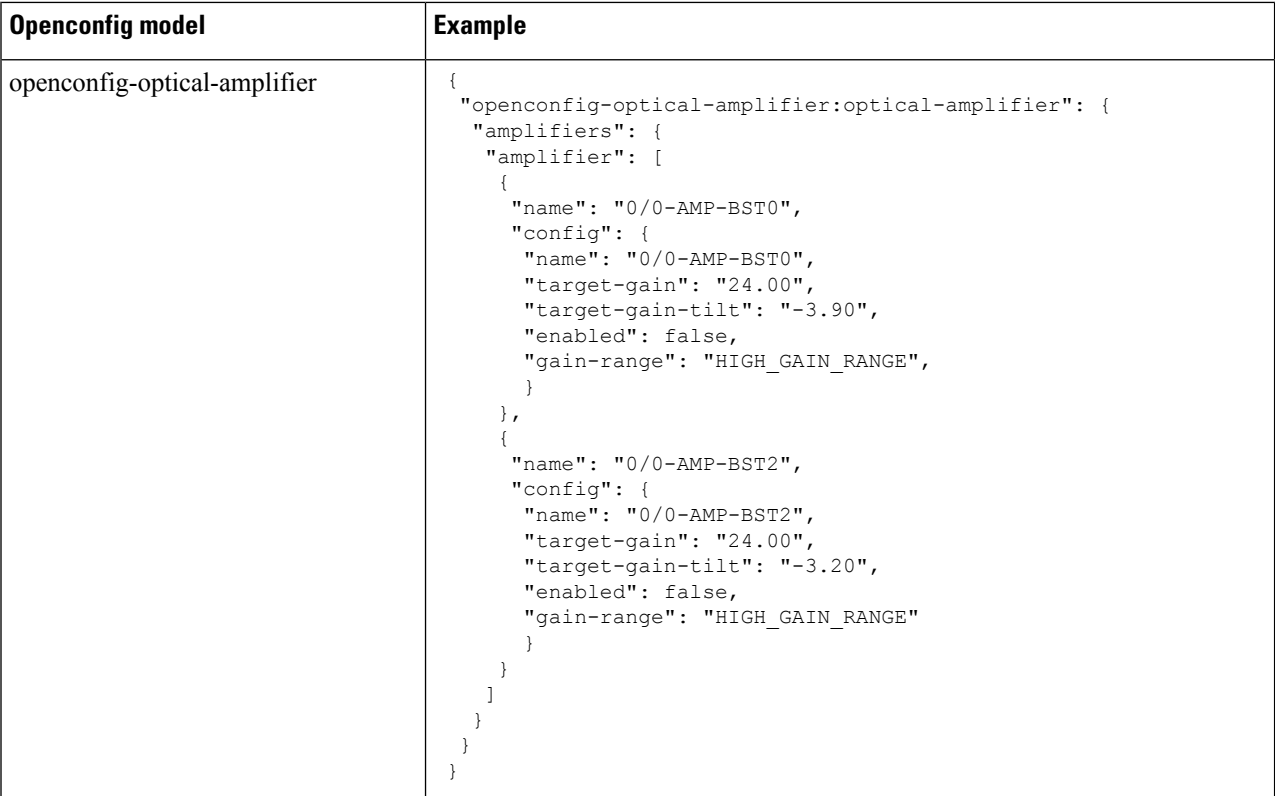

```
Step 2 Get the operational data using GNMI.
```

```
{
 "openconfig-optical-amplifier": {
   "optical-amplifier": {
     "amplifiers": {
       "amplifier": {
         "0/0-AMP-BST0": {
            "state": {
              "enabled": false,
              "gain-range": "HIGH_GAIN_RANGE",
              "name": "0/0-AMP-BST0",
              "target-gain": 24.00,
              "target-gain-tilt": -3.90
           }
          },
          "0/0-AMP-BST2": {
            "state": {
             "enabled": false,
              "gain-range": "HIGH_GAIN_RANGE",
              "name": "0/0-AMP-BST2",
              "target-gain": 24.00,
              "target-gain-tilt": -3.20
            }
          }
        }
      }
    }
 }
```
}

#### <span id="page-38-0"></span>**Configure Optical Attenuator on OLT Line Card Using Open Config Model**

The openconfig-attenuator Yang model uses the following naming convention for the Variable Optical Attenuator (VOA) on the Line-TX of the OLT line card:

*R/S*-VOA-BST<*ID*>

- *R*—Rack.
- *S*—Slot.
- *ID*—The value is 0 in openconfig.

For example, the VOA is mentioned as 0/0-VOA-BST0 which is a line port ots0/0/0/0 in the IOS-XR.

**Step 1** Use the openconfig-attenuator Yang model to configure the attenuator on the OLT line card.

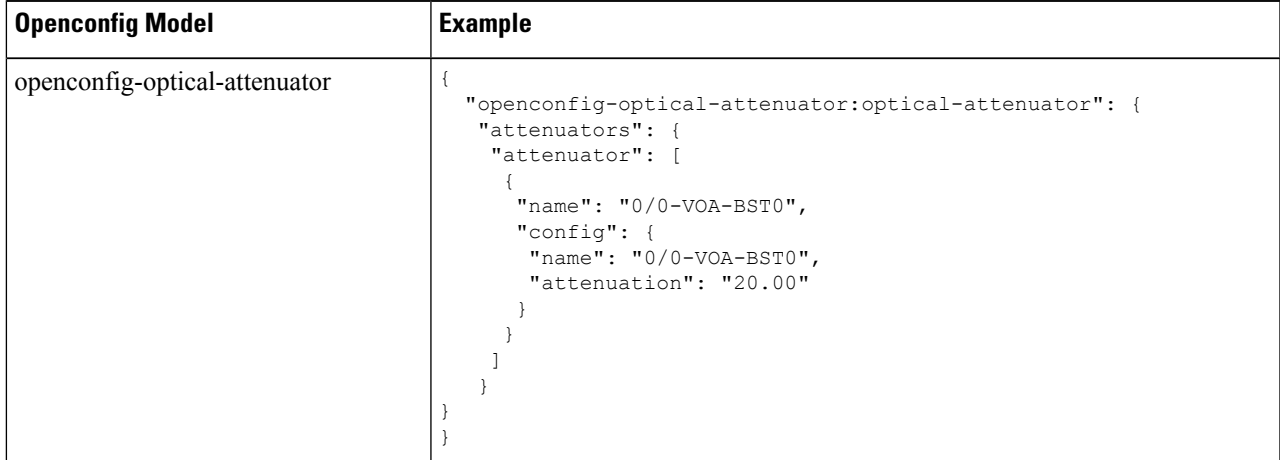

#### **Step 2** Get the operational data using GNMI.

{

```
"openconfig-optical-attenuator": {
  "optical-attenuator": {
   "attenuators": {
      "attenuator": {
        "0/0-VOA-BST0": {
          "state": {
            "attenuation": 20.00,
            "enabled": true,
            "name": "0/0-VOA-BST0"
          }
       }
     }
   }
 }
}
```
}

#### <span id="page-39-0"></span>**Configure Optical Attenuator on ILA Line Card Using Open Config Model**

The openconfig-attenuator Yang model uses the following naming convention for the VOAs on the Line-1 TX and Line-2 TX of the ILA line card:

*R/S*-VOA-BST<*ID*>

- *R*—Rack.
- *S*—Slot.
- *ID*—The value is 0 or 2 in openconfig to identify the line port.

For example, the VOAs are mentioned as  $0/0$ -VOA-BST0 and  $0/0$ -VOA-BST2 which are the line ports ots0/0/0/0 and ots0/0/0/2 respectively, in the IOS-XR.

**Step 1** Use the openconfig-attenuator Yang model to configure the attenuator on the ILA line card.

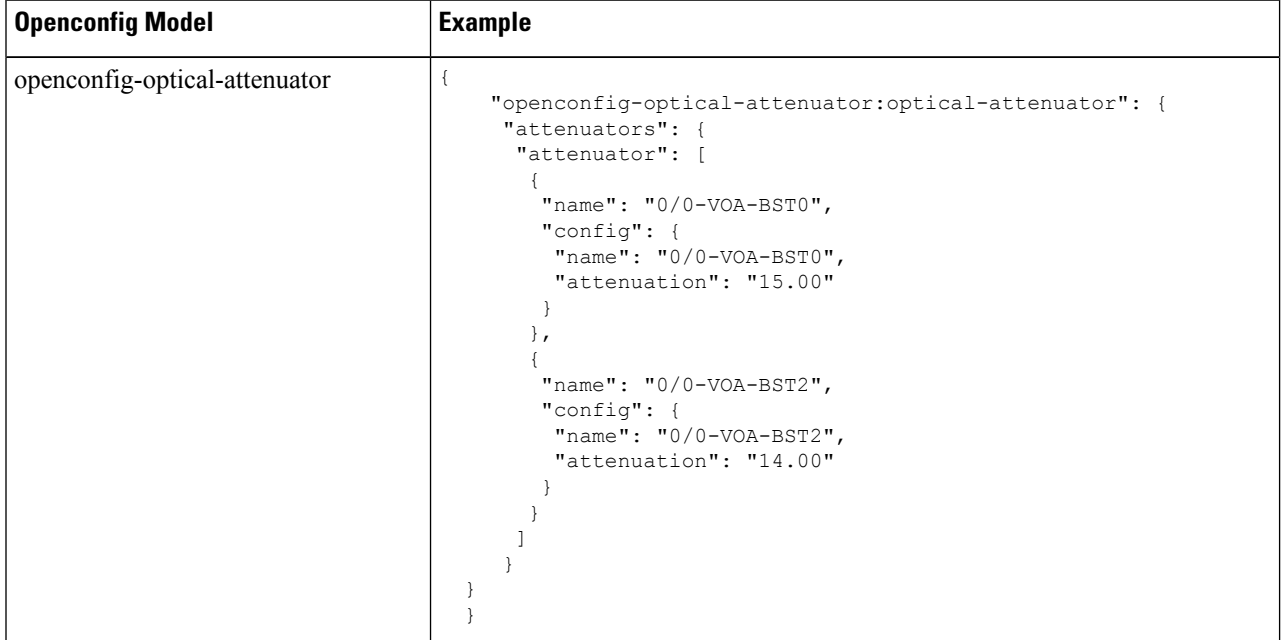

#### **Step 2** Get the operational data using GNMI.

```
{
 "openconfig-optical-attenuator": {
    "optical-attenuator": {
     "attenuators": {
       "attenuator": {
```
} }

```
"0/0-VOA-BST0": {
       "state": {
         "attenuation": 15.00,
         "enabled": true,
         "name": "0/0-VOA-BST0"
       }
     },
     "0/0-VOA-BST2": {
       "state": {
         "attenuation": 14.00,
         "enabled": true,
         "name": "0/0-VOA-BST2"
       }
      }
    }
  }
}
```
I